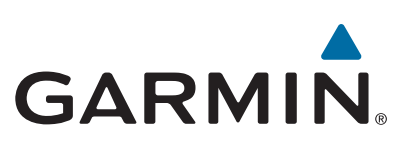

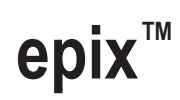

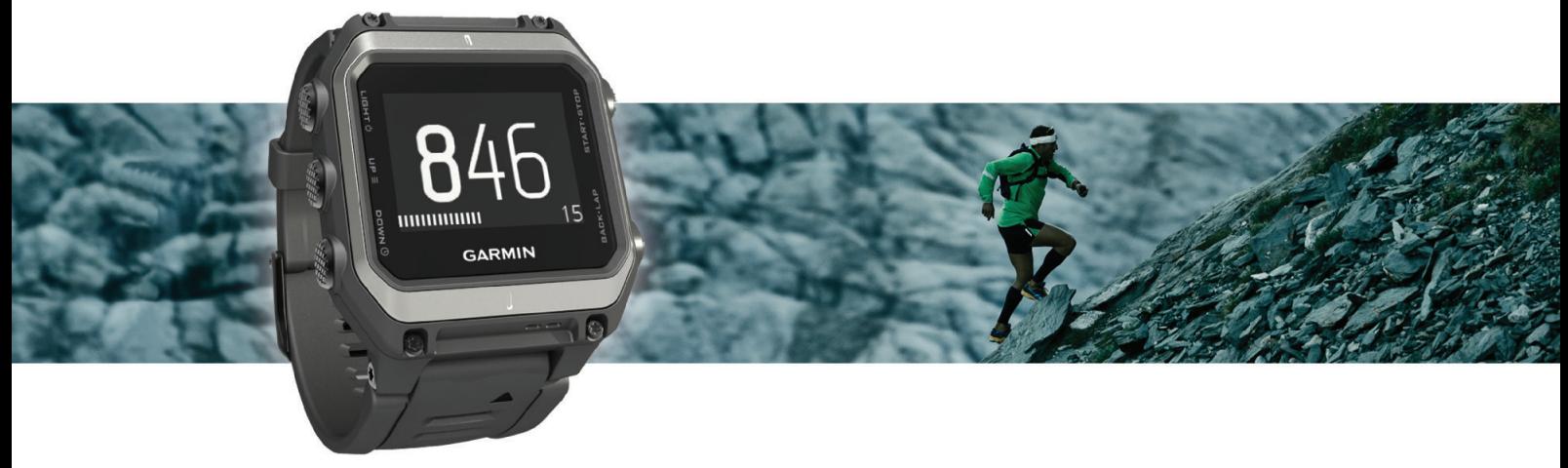

Brugervejledning

#### © 2015 Garmin Ltd. eller dets datterselskaber

Alle rettigheder forbeholdes. I henhold til lovgivningen om ophavsret må denne vejledning ikke kopieres, helt eller delvist, uden skriftligt samtykke fra Garmin. Garmin forbeholder sig retten til at ændre eller forbedre sine produkter og til at ændre indholdet af denne vejledning uden at være forpligtet til at varsle sådanne ændringer og forbedringer til personer eller organisationer. Gå til [www.garmin.com](http://www.garmin.com) for at finde aktuelle opdatringer og supplerende oplysninger om brugen af dette produkt.

Garmin®, Garmin logoet, ANT+®, Auto Lap®, Auto Pause®, TracBack® og Virtual Partner® er varemærker tilhørende Garmin Ltd. eller dets datterselskaber, registreret i USA og andre lande. Connect IQ™, epix™, Garmin Connect™, Garmin Express™, HRM-Run™, tempe™, Vector™ og VIRB™ er varemærker tilhørende Garmin Ltd. eller dets datterselskaber. Disse varemærker må ikke anvendes uden udtrykkelig tilladelse fra Garmin.

Android™ er et varemærke tilhørende Google Inc. Navnet Bluetooth® og de tilhørende logoer ejes af Bluetooth SIG, Inc., og enhver brug deraf af Garmin foregår på licens. The Cooper Institute® samt tilhørende varemærker tilhører The Cooper Institute. Firstbeat® og Analyzed by Firstbeat er registrerede eller uregistrerede varemærker tilhørende Firstbeat Technologies Ltd., iOS® er et registreret varemærke tilhørende Cisco Systems, Inc. og anvendes under licens fra Apple Inc. og Mac® er et varemærke tilhørende Apple Inc., registreret i USA og andre lande. Training Stress Score™ (TSS), Intensity Factor™ (IF) og Normalized Power™ (NP) er varemærker tilhørende Peaksware, LLC. Windows® er et registreret varemærke tilhørende Microsoft Corporation i USA og andre lande. Rettighederne til øvrige varemærker og handelsnavne tilhører de respektive ejere.

Dette produkt er ANT+® certificeret. Besøg [www.thisisant.com/directory,](http://www.thisisant.com/directory) hvis du vil have en liste over kompatible produkter og applikationer.

## Indholdsfortegnelse

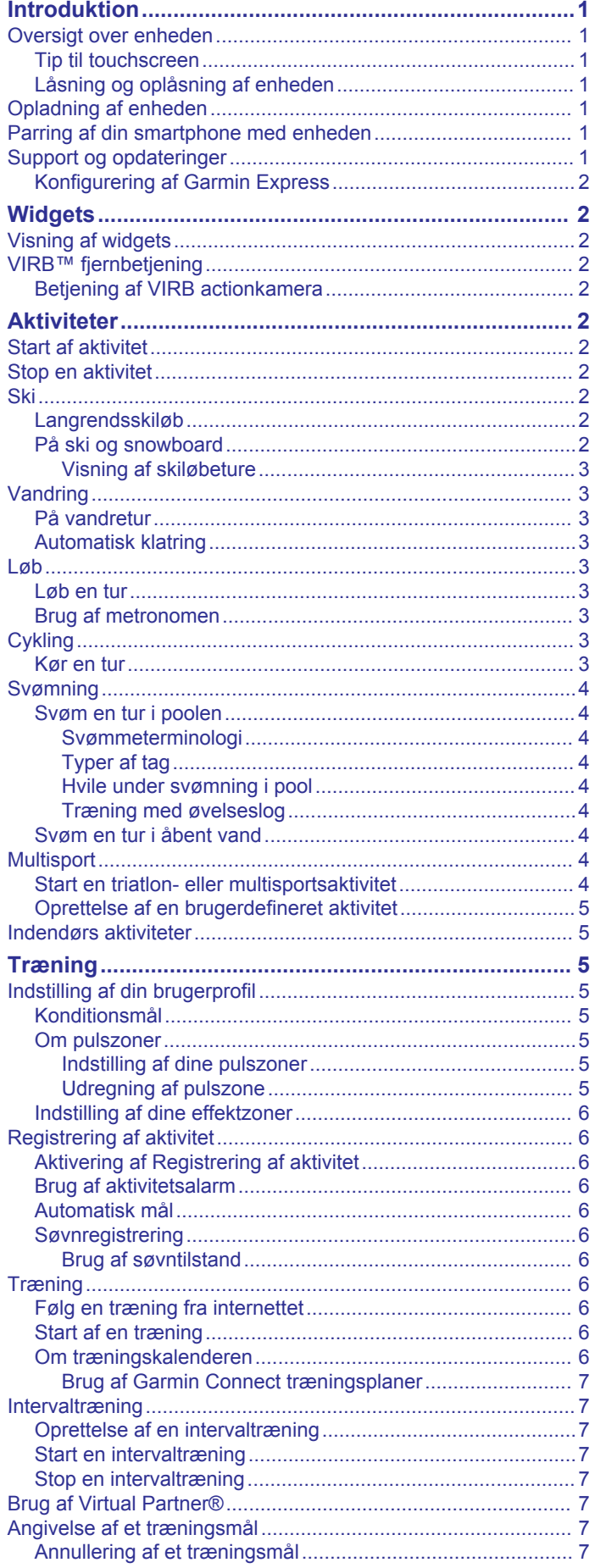

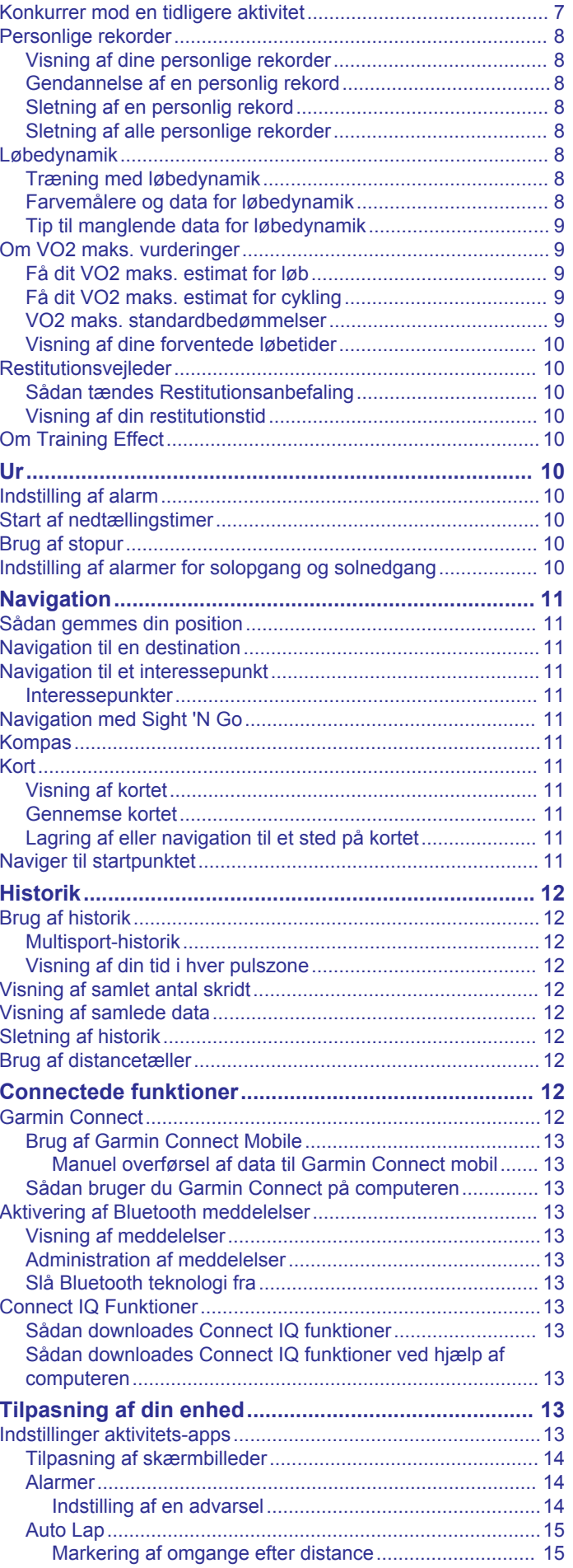

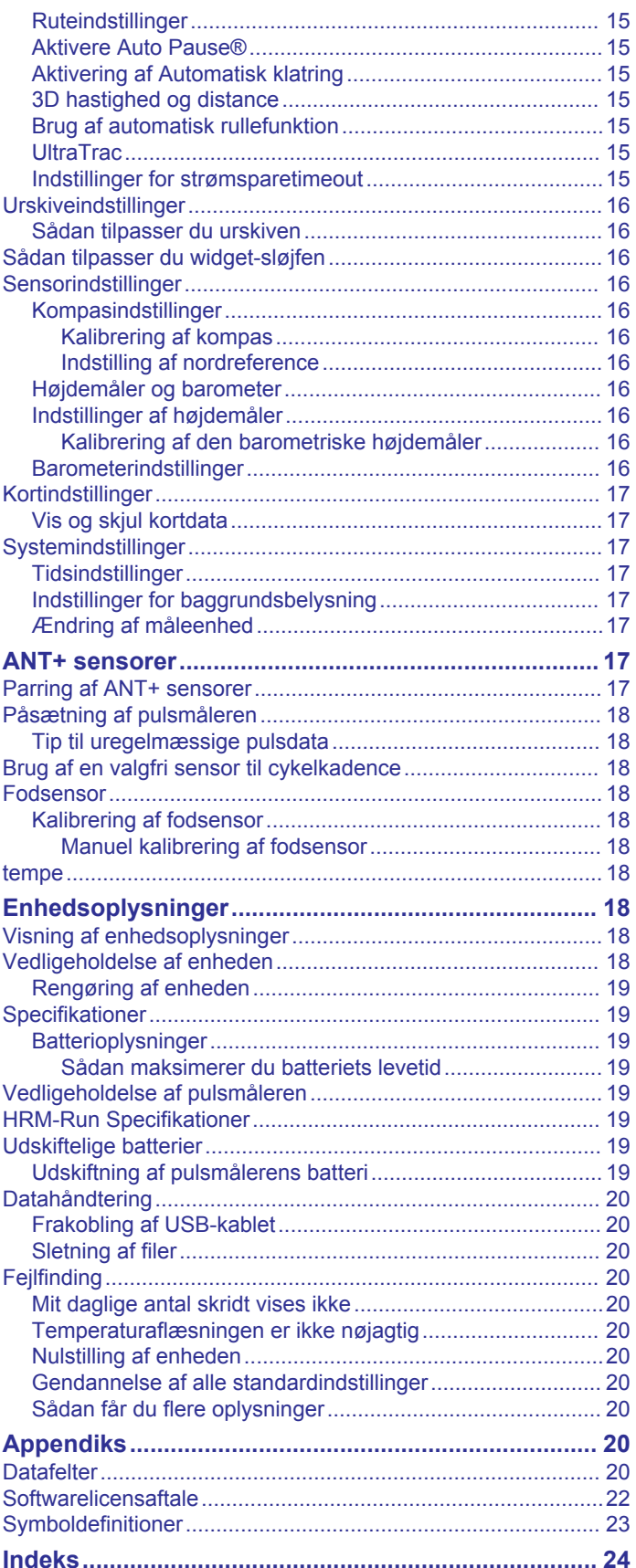

## **Introduktion**

#### **ADVARSEL**

<span id="page-4-0"></span>Se guiden *Vigtige produkt- og sikkerhedsinformationer* i æsken med produktet for at se produktadvarsler og andre vigtige oplysninger.

Konsulter altid din læge, inden du starter eller ændrer et træningsprogram.

## **Oversigt over enheden**

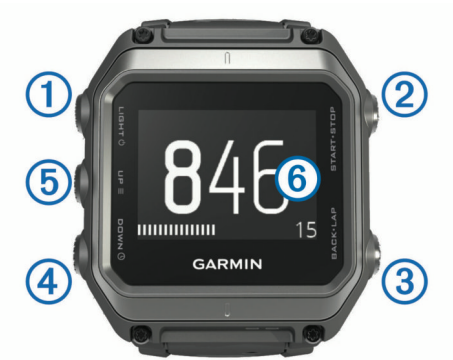

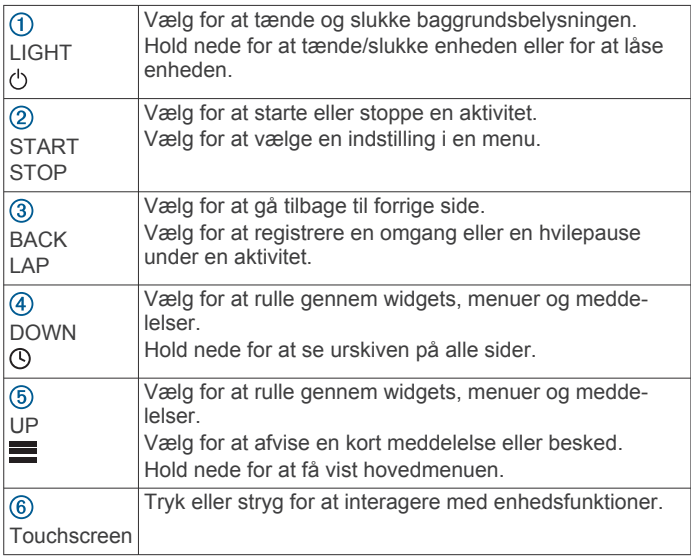

#### **Tip til touchscreen**

Du kan bruge berøringsskærmen til at interagere med mange enhedsfunktioner.

- Stryg op eller ned for at rulle gennem widgets, dataskærmbilleder, lister og menuer.
- Tryk på skærmen for at vælge et element.
- Fra et skærmbillede skal du holde på et datafelt for at ændre det.
- Tryk på en skærmknap for at aktivere knappen.
- Gør hvert valg på berøringsskærmen til en enkeltstående handling.

#### **Låsning og oplåsning af enheden**

Du kan låse berøringsskærmen eller tasterne for at forhindre utilsigtede tryk skærmen eller tasterne.

- For at låse berøringsskærmen, skal du holde  $\circlearrowright$  nede og vælge **Lås skærm**.
- For at låse berøringsskærmen op, skal du holde  $\circlearrowright$  nede og vælge **Oplås skærm**.
- For at låse berøringsskærmen og tasterne, skal du holde nede og vælge **Lås enheden**.

• For at låse berøringsskærmen og tasterne, skal du holde  $\circlearrowright$ nede og vælge **Lås enheden op**.

## **Opladning af enheden**

#### *BEMÆRK*

For at forebygge korrosion skal du tørre kontakterne og det omgivende område grundigt før opladning eller tilslutning til en pcomputer. Der henvises til rengøringsvejledningen i appendikset.

Enheden får strøm fra et indbygget litiumion-batteri, som kan oplades ved hjælp af en almindelig stikkontakt eller en USB-port på din computer.

- **1** Tilslut USB-enden af kablet til AC-adapteren eller en USBport på computeren.
- **2** Sæt AC-adapteren i en almindelig stikkontakt.
- **3** Juster den hængslede side af opladningsholderen ①, så den passer med rillen nederst på enheden.

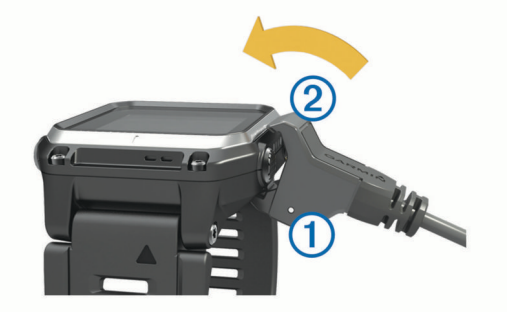

- **4** Klik toppen af opladeren 2 på enheden. Når du tilslutter enheden til en strømkilde, tændes enheden.
- **5** Oplad enheden helt.

indikerer batteriladeniveauet.

### **Parring af din smartphone med enheden**

Du skal oprette forbindelse fra din epix enhed til en smartphone for at få adgang til alle enhedens funktioner.

- **1** Gå til [www.garmin.com/apps](http://www.garmin.com/apps), og download Garmin Connect™ Mobile app'en til din smartphone.
- **2** Anbring din smartphone inden for 10 m (33 fod) fra din enhed.
- **3** På epix enheden skal du holde nede.
- **4** Vælg **Indstillinger** > **Bluetooth** > **Par mobil enhed**.
- **5** På din smartphone skal du åbne Garmin Connect Mobile app'en.
- **6** Vælg en indstilling for at føje din enhed til din Garmin Connect konto:
	- Hvis dette er den første enhed, du har parret med en enhed med Garmin Connect Mobile app'en, skal du følge instruktionerne på skærmen.
	- Hvis du allerede har parret en anden enhed med Garmin Connect Mobile app'en, skal du vælge **E** > Enheder >  $\blacklozenge$ og følge instruktionerne på skærmen.

## **Support og opdateringer**

Garmin Express™ giver hurtig adgang til disse tjenester til Garmin® enheder.

- **Produktregistrering**
- **Brugervejledninger**
- Softwareopdateringer
- Data uploades til Garmin Connect

### <span id="page-5-0"></span>**Konfigurering af Garmin Express**

- **1** Tilslut enheden til din computer med et USB-kabel.
- **2** Gå til [www.garmin.com/express.](http://www.garmin.com/express)
- **3** Følg instruktionerne på skærmen.

## **Widgets**

Enheden leveres med forudinstallerede widgets, der giver øjeblikkelige oplysninger. Nogle widgets kræver en Bluetooth® forbindelse til en kompatibel smartphone.

**Meddelelser**: Giver dig besked om indgående opkald og SMS'er i overensstemmelse med din smartphones meddelelsesindstillinger.

**Kalender**: Viser kommende møder fra din smartphone-kalender.

**Musikkontrol**: Musikafspillerknapper til din smartphone.

**Vejr**: Viser den aktuelle temperatur og vejrudsigt.

- **Registrering af aktivitet**: Registrerer dit daglige antal skridt, skridtmål, tilbagelagt distance, forbrændte kalorier og søvnstatistik.
- **Sensoroplysninger**: Viser oplysningerne fra en intern sensor eller en tilsluttet ANT+® sensor.

**Kompas**: Viser et elektronisk kompas.

**Kort**: Viser din position på kortet.

## **Visning af widgets**

Enheden leveres med adskillige forudinstallerede widgets, og flere er tilgængelige, når du parrer enheden med en smartphone.

- 1 Hold  $\odot$  nede fra et vilkårligt skærmbillede. Uret vises.
- **2** Vælg **UP** eller **DOWN**.

Enheden gennemgår alle tilgængelige widgets.

- **3** Hvis du optager en aktivitet, skal du vælge **BACK** for at gå tilbage til aktivitetsdatasiderne.
- **4** Vælg **START** for at få vist yderligere indstillinger og funktioner for en widget (valgfrit).

## **VIRB™ fjernbetjening**

VIRB fjernbetjeningsfunktionen gør det muligt at betjene dit VIRB actionkamera på afstand. Gå til [www.garmin.com/VIRB](http://www.garmin.com/VIRB) for at købe et VIRB actionkamera.

#### **Betjening af VIRB actionkamera**

Før du kan bruge VIRB fjernbetjeningsfunktionen, skal du aktivere fjernbetjeningsindstillingen på dit VIRB kamera. Se *VIRB seriens brugervejledning* for at få yderligere oplysninger. Du skal også indstille den VIRB widget, der skal vises i widgetsløjfen (*[Sådan tilpasser du widget-sløjfen](#page-19-0)*, side 16).

- **1** Tænd for VIRB kameraet.
- **2** På din epix enhed vælger du **UP** eller **DOWN** fra urskiven for at få vist VIRB widget.
- **3** Vent, mens enheden opretter forbindelse til VIRB kameraet.
- **4** Vælg **START**.

Fjernbetjeningen vises.

- **5** Vælg en funktion:
	- For at optage video skal du vælge **Start optagelse**. Videotælleren vises på epix skærmen.
	- For at standse optagelse af video skal du vælge **Stop optagelse**.
	- Hvis du vil tage et foto, skal du vælge **Tag foto**.

## **Aktiviteter**

Enheden kan bruges til indendørs- og udendørsaktiviteter, atletik- og fitnessaktiviteter. Når du starter en aktivitet, viser og registrerer enheden sensordata. Du kan gemme aktiviteter og dele dem med Garmin Connect fællesskabet.

Du kan også føje Connect IQ™ aktivitets-apps til enheden med din Garmin Connect konto (*[Connect IQ Funktioner](#page-16-0)*, side 13).

### **Start af aktivitet**

Når du starter en aktivitet, tændes GPS automatisk (hvis det er nødvendigt). Når du stopper aktiviteten, vender enheden tilbage til urtilstand.

- **1** Fra urskiven vælges **START**.
- **2** Vælg en aktivitet.
- **3** Hvis det er nødvendigt, skal du følge instruktionerne på skærmen for at angive yderligere oplysninger.
- **4** Hvis det er nødvendigt, skal du vente, mens enheden opretter forbindelse til dine ANT+ sensorer.
- **5** Hvis aktiviteten kræver GPS, skal du gå udenfor og vente, indtil enheden finder satellitsignaler.
- **6** Vælg **START** for at starte timeren.

**BEMÆRK:** Enheden registrerer dine aktivitetsdata, indtil du starter timeren.

## **Stop en aktivitet**

**BEMÆRK:** Nogle indstillinger er ikke tilgængelige for visse aktiviteter.

- **1** Vælg **STOP**.
- **2** Vælg en funktion:
	- Hvis du vil følge dit spor tilbage til startpunktet for din aktivitet, skal du vælge **TracBack**.
	- Hvis du vil genoptage aktiviteten, skal du vælge **Fortsæt**.
	- Hvis du vil gemme aktiviteten og vende tilbage til urtilstand, skal du vælge **Gem**.
	- Hvis du vil slette aktiviteten og vende tilbage til urtilstand, skal du vælge **Slet**.
	- Hvis du vil suspendere aktiviteten og genoptage den på et senere tidspunkt, skal du vælge **Fortsæt senere**.

#### **Ski**

#### **Langrendsskiløb**

Før du begiver dig ud på en langrendstur, skal du oplade enheden (*[Opladning af enheden](#page-4-0)*, side 1).

- **1** Fra urskiven vælges **START**.
- **2** Vælg **Langrend**.
- **3** Gå udenfor, og vent, mens enheden finder satellitterne.
- **4** Vælg **START** for at starte timeren.
	- Historik registreres kun, når timeren er aktiveret.
- **5** Start din aktivitet.
- **6** Vælg **LAP** for at registrere omgange (valgfri).
- **7** Vælg **UP** eller **DOWN** for at få vist andre datasider (valgfrit).
- **8** Når du er færdig med aktiviteten, skal du vælge **STOP** > **Gem**.

#### **På ski og snowboard**

Før du begiver dig ud på ski eller snowboard, skal du oplade enheden (*[Opladning af enheden](#page-4-0)*, side 1).

- **1** Fra urskiven vælges **START**.
- **2** Vælg **Ski/snowboard**.
- **3** Gå udenfor, og vent, mens enheden finder satellitterne.
- <span id="page-6-0"></span>**4** Vælg **START** for at starte timeren. Historik registreres kun, når timeren er aktiveret.
- **5** Start din aktivitet.

Funktionen for automatisk skiløb er aktiveret som standard. Denne funktion registrerer automatisk nye skiløbeture baseret på din bevægelse. Timeren sættes på pause, når du stopper med at bevæge dig nedad bakke, og når sidder i stoleliften. Timeren forbliver på pause, mens du kører i stoleliften.

- **6** Hvis det er nødvendigt, kan du begynde at bevæge dig nedad bakke for at genstarte timeren.
- **7** Vælg **UP** eller **DOWN** for at få vist andre datasider (valgfrit).
- **8** Når du er færdig med aktiviteten, skal du vælge **STOP** > **Gem**.

#### *Visning af skiløbeture*

Enheden registrerer oplysningerne for hver enkelt tur på ski eller snowboard. Du kan få vist oplysninger om turen på pauseskærmen, eller mens timeren kører.

- **1** Start en ski- eller snowboard-aktivitet.
- $2$  Hold  $\equiv$  nede.
- **3** Vælg **Vis skiløbeture**.
- **4** Vælg **UP** og **DOWN** for at få vist oplysninger om den seneste løbetur, den aktuelle løbetur og dit samlede antal løbeture.

Skærmbilledet for løbeture omfatter tid, distance, maksimumhastighed, gennemsnitlig hastighed og samlet nedstigning.

## **Vandring**

#### **På vandretur**

Før du begiver dig ud på en vandretur, skal du oplade enheden (*[Opladning af enheden](#page-4-0)*, side 1).

- **1** Fra urskiven vælges **START**.
- **2** Vælg **Vandring**.
- **3** Gå udenfor, og vent, mens enheden finder satellitterne.
- **4** Vælg **START** for at starte timeren.

Historik registreres kun, når timeren er aktiveret.

**5** Start din aktivitet.

Enheden registrerer et spor, mens du vandrer.

- **6** Når du vil holde en pause eller sætte enhedens registrering på pause, skal du vælge **STOP** > **Fortsæt senere**. Enheden gemmer status for din vandretur og skifter til strømbesparende tilstand.
- **7** Vælg **START** > **Vandring** > **Fortsæt** for at genoptage sporing.
- **8** Vælg **UP** eller **DOWN** for at få vist andre datasider (valgfrit).
- **9** Når du er færdig med aktiviteten, skal du vælge **STOP** > **Gem**.

## **Automatisk klatring**

Når funktionen for automatisk klatring er aktiveret for din aktivitet, registrerer enheden, når du begynder at klatre, og hopper automatisk til en anden dataside. Du kan aktivere automatisk klatring i aktivitetsindstillingerne for nogle aktiviteter, f.eks. løb, vandring eller klatring (*[Indstillinger aktivitets-apps](#page-16-0)*, [side 13](#page-16-0)). Du kan også vælge den dataside, der skal vises, og stigningstærsklen, der anvendes til at registrere klatring.

### **Løb**

#### **Løb en tur**

Før du begiver dig ud på en løbetur, skal du oplade enheden (*[Opladning af enheden](#page-4-0)*, side 1). Før du kan bruge en ANT+

sensor til din løbetur, skal du parre sensoren med din enhed (*[Parring af ANT+ sensorer](#page-20-0)*, side 17).

- **1** Sæt dine ANT+ sensorer på, f.eks. en fodsensor eller pulsmåler (valgfri).
- **2** Fra urskiven vælges **START**.
- **3** Vælg **Løb**.
- **4** Når du bruger valgfri ANT+ sensorer, skal du vente, mens enheden opretter forbindelse til sensorerne.
- **5** Gå udenfor, og vent, mens enheden finder satellitterne.
- **6** Vælg **START** for at starte timeren.
	- Historik registreres kun, når timeren er aktiveret.
- **7** Start din aktivitet.
- **8** Vælg **LAP** for at registrere omgange (ekstraudstyr).
- **9** Vælg **UP** eller **DOWN** for at få vist andre datasider (valgfrit).
- **10**Når du er færdig med aktiviteten, skal du vælge **STOP** > **Gem**.

#### **Brug af metronomen**

Metronomfunktionen afspiller toner i en fast rytme, så du kan forbedre din præstation ved at træne i en hurtigere, langsommere eller mere ensartet kadence.

- 1 Hold nede på  $\equiv$
- **2** Vælg **Indstillinger** > **Apps**.
- **3** Vælg en aktivitet. **BEMÆRK:** Denne funktion er ikke tilgængelig for alle aktiviteter.
- **4** Vælg **Metronom** > **Status** > **Til**.
- **5** Vælg en funktion:
	- Vælg **Slag pr. minut** for at indtaste en værdi ud fra den kadence, du vil opretholde.
	- Vælg **Alarmfrekvens** for at tilpasse taktslagenes frekvens.
	- Vælg **Lyde** for at tilpasse metronomens tone og vibration.
- **6** Vælg evt. **Gennemse** for at lytte til metronomen, før du løber.
- **7** Hold **DOWN** nede for at vende tilbage til uret.
- **8** Løb en tur (*Løb en tur*, side 3).

Metronomen starter automatisk.

- **9** Under løbeturen skal du vælge **UP** eller **DOWN** for at få vist metronomskærmbilledet.
- **10**Du kan om nødvendigt holde **UP** nede for at ændre metronomindstillingerne.

## **Cykling**

#### **Kør en tur**

Før du begiver dig ud på en cykeltur, skal du oplade enheden (*[Opladning af enheden](#page-4-0)*, side 1). Før du kan bruge en ANT+ sensor til din cykeltur, skal du parre sensoren med din enhed (*[Parring af ANT+ sensorer](#page-20-0)*, side 17).

- **1** Sørg for at parre ANT+ sensorerne, f.eks. en pulsmåler, hastighedsmåler eller kadencesensor (ekstraudstyr).
- **2** Fra urskiven vælges **START**.
- **3** Vælg **Cykel**.
- **4** Når du bruger valgfri ANT+ sensorer, skal du vente, mens enheden opretter forbindelse til sensorerne.
- **5** Gå udenfor, og vent, mens enheden finder satellitterne.
- **6** Vælg **START** for at starte timeren.

Historik registreres kun, når timeren er aktiveret.

- **7** Start din aktivitet.
- **8** Vælg **UP** eller **DOWN** for at få vist andre datasider (valgfrit).

<span id="page-7-0"></span>**9** Når du er færdig med aktiviteten, skal du vælge **STOP** > **Gem**.

## **Svømning**

#### *BEMÆRK*

Enheden er beregnet til svømning ved overfladen. Dykning med enheden kan skade produktet, og garantien vil bortfalde.

**BEMÆRK:** Enheden kan ikke optage pulsdata, når du svømmer.

#### **Svøm en tur i poolen**

Før du begiver dig ud på en svømmetur, skal du oplade enheden (*[Opladning af enheden](#page-4-0)*, side 1).

- **1** Fra urskiven vælges **START**.
- **2** Vælg **Svøm i pool**.
- **3** Vælg poolstørrelsen, eller indtast en brugerdefineret størrelse.
- **4** Vælg **START** for at starte timeren. Historik registreres kun, når timeren er aktiveret.
- **5** Start din aktivitet. Enheden registrerer automatisk intervaller og længder for svømningen.
- **6** Vælg **UP** eller **DOWN** for at få vist andre datasider (valgfrit).
- **7** Under hvile skal du vælge **LAP** for at sætte timeren på pause.
- **8** Vælg **LAP** for at genstarte timeren.
- **9** Når du er færdig med aktiviteten, skal du vælge **STOP** > **Gem**.

#### *Svømmeterminologi*

**Længde**: En tur til den anden ende af poolen.

- **Interval**: En eller flere på hinanden følgende længder. Et nyt interval starter, når du har hvilet dig.
- **Tag**: Et tag tælles, hver gang den arm, hvor du bærer enheden, gennemfører en hel cyklus.

**Swolf**: Din swolf-score er summen af tiden for en pool-længde og antallet af tag i den pågældende længde. 30 sekunder plus 15 tag svarer f.eks. til en swolf-score på 45. For svømning i åbent vand beregnes swolf over 25 meter. Swolf er en måleenhed for svømmeeffektivitet, og jo lavere score, jo bedre, ligesom i golf.

#### *Typer af tag*

Du kan kun identificere typen af tag for svømning i pool. Din type af tag identificeres ved slutningen af en længde. Der vises typer af tag, når du gennemser intervalhistorikken. Du kan også vælge type af tag som et brugerdefineret datafelt (*[Tilpasning af](#page-17-0)  [skærmbilleder](#page-17-0)*, side 14).

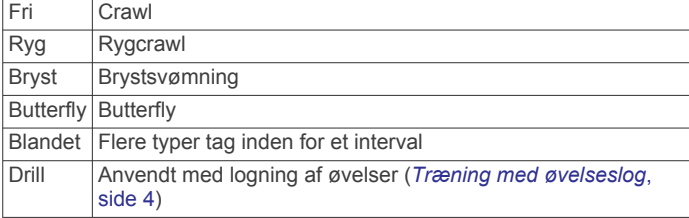

#### *Hvile under svømning i pool*

Der vises to hviletimere på standardskærmbilledet for hvile. Skærmbilledet viser også tid og distance for det senest fuldførte interval.

**BEMÆRK:** Der registreres ikke svømmedata under hvile.

**1** Du skal vælge **LAP** under svømmeaktiviteten for at starte et hvil.

Skærmen viser hvid tekst på sort baggrund, og hvileskærmbilledet vises.

- **2** Under et hvil skal du vælge **UP** eller **DOWN** for at få vist andre skærmbilleder (valgfrit).
- **3** Vælg **LAP**, og fortsæt med at svømme.
- **4** Gentag dette for yderligere hvileintervaller.

#### *Træning med øvelseslog*

Øvelseslogfunktionen er kun tilgængelig for svømning i pool. Du kan bruge øvelseslogfunktionen til manuel registrering af kicksæt, svømning med én arm eller enhver anden type svømning, der ikke er et af de fire overordnede tag. Øvelsestiden registreres, og du skal indtaste distancen.

**TIP:** Du kan tilpasse skærmbillederne og datafelterne for din aktivitet for svømning i pool (*[Tilpasning af skærmbilleder](#page-17-0)*, [side 14\)](#page-17-0).

- **1** Fra urskiven vælges **START**.
- **2** Vælg **Svøm i pool**.
- **3** Under aktiviteten med svømning i pool skal du vælge **UP**  eller **DOWN** for at få vist skærmbilledet med øvelseslog.
- **4** Vælg **LAP** for at starte øvelsestimeren.
- **5** Når du er færdig med et øvelsesinterval, skal du vælge **LAP**. Øvelsestimeren stopper, men aktivitetstimeren forsætter med at registrere hele svømmesessionen.
- **6** Vælg en distance for den fuldførte øvelse. Distanceintervaller er baseret på poolstørrelsen for den valgte aktivitetsprofil.
- **7** Vælg en funktion:
	- Hvis du vil starte et andet øvelsesinterval, skal du vælge **LAP**.
	- Hvis du vil starte et svømmeinterval, skal du vælge **UP**  eller **DOWN** for at vende tilbage til skærmbillederne for svømmetræning.
- **8** Når du er færdig med aktiviteten, skal du vælge **STOP** > **Gem**.

#### **Svøm en tur i åbent vand**

Før du begiver dig ud på en svømmetur, skal du oplade enheden (*[Opladning af enheden](#page-4-0)*, side 1).

- **1** Fra urskiven vælges **START**.
- **2** Vælg **Åbent vand**.
- **3** Gå udenfor, og vent, mens enheden finder satellitterne.
- **4** Vælg **START** for at starte timeren.

Historik registreres kun, når timeren er aktiveret.

- **5** Start din aktivitet.
- **6** Vælg **LAP** for registrere et interval (valgfrit).
- **7** Vælg **UP** eller **DOWN** for at få vist andre datasider (valgfrit).
- **8** Når du er færdig med aktiviteten, skal du vælge **STOP** > **Gem**.

## **Multisport**

Triatlon- og duatlonudøvere og andre multisport-udøvere kan drage fordel af multisport-aktivitet. Under en multisport-aktivitet kan du skifte mellem aktiviteter og fortsat få vist den samlede tid og distance. Du kan f.eks. skifte fra cykling til løb og få vist din samlede tid og distance for cykling og løb for hele multisportaktiviteten.

Du kan tilpasse en multisport-aktivitet, eller du kan bruge standardindstillingen for multisport-aktivitet for en standardtriatlon.

#### **Start en triatlon- eller multisportsaktivitet**

Før du påbegynder en aktivitet, skal du oplade enheden (*[Opladning af enheden](#page-4-0)*, side 1). Før du kan bruge en ANT+ <span id="page-8-0"></span>sensor, skal du parre sensoren med din enhed (*[Parring af ANT+](#page-20-0)  [sensorer](#page-20-0)*, side 17).

- **1** Du skal parre dine ANT+ sensorer, f.eks. en fodsensor eller pulsmåler (valgfri).
- **2** Fra urskiven vælges **START**.
- **3** Vælg **Triathlon** eller en brugerdefineret multisportsaktivitet.
- **4** Gå udenfor, og vent, mens enheden finder satellitterne.
- **5** Vælg **START** for at starte timeren.
	- Historik registreres kun, når timeren er aktiveret.
- **6** Start din første aktivitet.
- **7** Vælg **LAP** for at blive ført videre til den næste aktivitet. Hvis overgange aktiveres, registreres skiftetiden separat fra aktivitetstiderne.
- **8** Hvis det er nødvendigt, skal du vælge **LAP** for at starte den næste aktivitet.
- **9** Vælg **UP** eller **DOWN** for at få vist andre datasider (valgfrit).
- **10**Når du er færdig med aktiviteten, skal du vælge **STOP** > **Gem**.

#### **Oprettelse af en brugerdefineret aktivitet**

- **1** Hold nede  $p\ddot{a}$
- **2** Vælg **Indstillinger** > **Apps** > **Tilføj ny**.
- **3** Vælg en aktivitetstype.

**BEMÆRK:** Hvis du opretter en brugerdefineret multisportaktivitet, bliver du bedt om at vælge to eller flere aktiviteter og inkludere overgange.

- **4** Vælg om nødvendigt en farvetone.
- **5** Vælg om nødvendigt et ikon.
- **6** Vælg et navn, eller indtast et brugerdefineret navn. Duplikerede aktivitetsnavne indeholder et tal, f.eks. Triathlon(2).
- **7** Vælg en funktion:
	- Vælg **Anvend standard** for at oprette din brugerdefinerede aktivitet ud fra systemets standardindstillinger.
	- Vælg en kopi af en eksisterende aktivitet for at oprette din brugerdefinerede profil ud fra en af dine gemte aktiviteter.
- **8** Vælg om nødvendigt GPS-tilstanden.
- **9** Vælg en funktion:
	- Vælg **Udført** for at gemme og anvende den tilpassede aktivitet.
	- Vælg **Rediger indstill.** for at tilpasse specifikke aktivitetsindstillinger.

### **Indendørs aktiviteter**

Enheden epix kan bruges til indendørs træning, f.eks. løb på en indendørs bane eller ved brug af en motionscykel.

GPS er slukket for indendørs aktiviteter. Når du løber med GPS slukket, beregnes fart, distance og kadence ved hjælp af accelerometeret i enheden. Accelerometeret er selvkalibrerende. Nøjagtigheden af dataene for fart, distance og

kadence forbedres efter et par udendørs løb med GPS.

## **Træning**

## **Indstilling af din brugerprofil**

Du kan opdatere indstillingerne for køn, fødselsår, højde, vægt, pulszone og effektzone. Enheden anvender disse oplysninger til at beregne nøjagtige træningsdata.

- 1 Hold nede på  $\equiv$
- **2** Vælg **Min statistik** > **Brugerprofil**.

**3** Vælg en funktion.

#### **Konditionsmål**

Kendskab til dine pulszoner kan hjælpe til at måle og forbedre konditionen ved at forstå og anvende disse principper.

- Pulsen er en god indikator for træningens intensitet.
- Træning inden for bestemte pulszoner kan hjælpe med at forbedre hjerte-kar-systemets kapacitet og styrke.
- Kendskab til dine pulszoner kan forebygge overtræning og nedsætte risikoen for skader.

Hvis du kender din maksimale puls, kan du bruge tabellen (*Udregning af pulszone*, side 5) til at fastsætte den pulszone, der passer bedst til dine konditionsmål.

Hvis du ikke kender din maksimale puls, kan du bruge et af de beregningsredskaber, der findes på internettet. Nogle fitnesscentre og andre træningscentre har en test til at måle maksimal puls. Standardmaksimumpulsen er 220 minus din alder.

#### **Om pulszoner**

Mange atleter bruger pulszoner til at måle og øge deres hjertekar-systems styrke og forbedre deres kondition. En pulszone er et givet interval af hjerteslag pr. minut. De fem almindeligt accepterede pulszoner er nummereret 1-5 i forhold til forøget intensitet. Generelt beregnes pulszoner baseret på procentdele af den maksimale puls.

#### *Indstilling af dine pulszoner*

Enheden bruger dine profildata fra den første opsætning til at fastsætte dine standardpulszoner. Enheden har separate pulszoner for løb og cykling. Indstil din maksimale puls for at få de mest nøjagtige kaloriedata under aktiviteten. Du kan også indstille hver pulszone og indtaste din hvilepuls manuelt. Du kan justere dine zoner på enheden manuelt eller bruge din Garmin Connect konto.

- 1 Hold nede på  $\equiv$
- **2** Vælg **Min statistik** > **Brugerprofil** > **Pulszoner**.
- **3** Vælg **Standard** for at få vist standardværdierne (valgfrit). Standardværdierne kan anvendes for løb og cykling.
- **4** Vælg **Løb** eller **Cykling**.
- **5** Vælg **Præference** > **Indstil brugerdef.** > **Baseret på**.
- **6** Vælg en funktion:
	- Vælg **BPM** for at få vist og redigere zonerne i slag pr. minut.
	- Vælg **%maksimal puls** for at få vist og redigere zonerne som en procentsats af din maksimale puls.
	- Vælg **%HRR** for at få vist og redigere zonerne som en procentdel af din heart rate reserve (maksimal puls minus hvilepuls).
- **7** Vælg **Maksimal puls**, og indtast din maksimale puls.
- **8** Vælg en zone, og indtast en værdi for hver zone.
- **9** Vælg **Hvilepuls**, og indtast din hvilepuls.

#### *Udregning af pulszone*

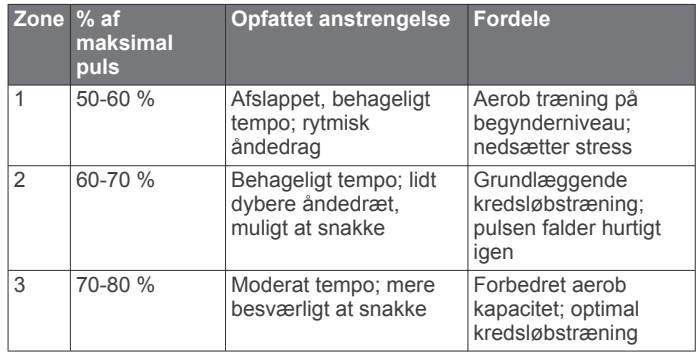

<span id="page-9-0"></span>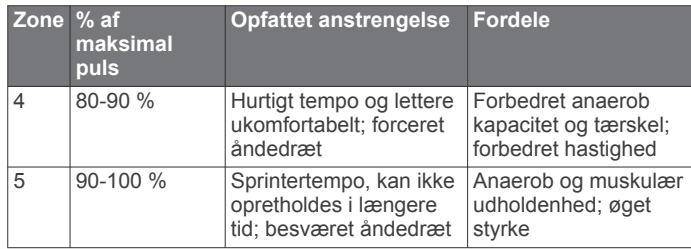

#### **Indstilling af dine effektzoner**

Værdierne for zonerne er standardværdier og svarer muligvis ikke til din personlige formåen. Hvis du kender værdien for din funktionelle grænseeffekt (FTP), kan du indtaste den og lade softwaren beregne dine effektzoner automatisk. Du kan justere dine zoner på enheden manuelt eller bruge din Garmin Connect konto.

- 1 Hold nede på  $\equiv$
- **2** Vælg **Min statistik** > **Brugerprofil** > **Effektzoner** > **Baseret på**.
- **3** Vælg en funktion:
	- Vælg **Watt** for at få vist og redigere zonerne i watt.
	- Vælg **% FTP** for at få vist og redigere zonerne som en procentsats af din funktionelle grænseeffekt.
- **4** Vælg **FTP**, og angiv din FTP-værdi.
- **5** Vælg en zone, og indtast en værdi for hver zone.
- **6** Vælg om nødvendigt **Minimum**, og angiv den minimale effektværdi.

## **Registrering af aktivitet**

### **Aktivering af Registrering af aktivitet**

Funktionen Registrering af aktivitet registrerer dit daglige skridttal, mål for antallet af skridt, hvor langt du har bevæget dig, og hvor mange kalorier, du har forbrændt for hver dag, der er registreret. Kalorier forbrændt inkluderer basis stofskifte plus aktivitetskalorier.

Registrering af aktivitet kan aktiveres under den indledende opsætning af enheden, eller når som helst.

**BEMÆRK:** Når registrering af aktivitet slås til, kan det reducere batteritiden mellem opladningerne.

- **1** Hold nede på  $\equiv$
- **2** Vælg **Indstillinger** > **Registrering af aktivitet** > **Status** > **Til**.

Din skridttæller vises ikke, før enheden lokaliserer satellitter og indstiller tiden automatisk. Enheden skal muligvis have frit udsyn til himlen for at kunne lokalisere satellitsignaler.

Antallet af skridt i løbet af dagen vises på en widget for aktivitetsregistrering. Skridttælleren opdateres jævnligt.

### **Brug af aktivitetsalarm**

Før du kan anvende aktivitetsalarmen, skal du aktivere registrering af aktivitet.

Hvis du sidder ned i længere tid, kan det medføre uønskede forandringer i stofskiftet. Aktivitetsalarmen minder dig om at holde dig i bevægelse. Efter en times inaktivitet vises Bevæg dig! og den røde bjælke. Enheden bipper eller vibrerer også, hvis hørbare toner slås til (*[Systemindstillinger](#page-20-0)*, side 17).

Tag en kort gåtur (mindst et par minutter) for at nulstille aktivitetsalarmen.

#### **Automatisk mål**

Enheden opretter automatisk et dagligt mål for antallet af skridt baseret på dine tidligere aktivitetsniveauer. I løbet af dagen viser enheden dit fremskridt i forhold til dagens mål  $\mathbb O$ .

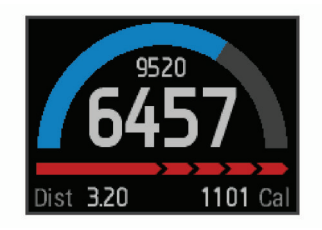

Hvis du vælger ikke at bruge funktionen automatisk mål, kan du indstille et personligt mål for antal skridt på din Garmin Connect konto.

### **Søvnregistrering**

I søvntilstand registrerer enheden din hvile. Søvnstatistik omfatter det samlede antal timers søvn, perioder med bevægelse og perioder med rolig søvn.

## *Brug af søvntilstand*

For at kunne bruge søvnregistrering skal du have enheden på.

- **1** På urskiven skal du vælge **UP** eller **DOWN** for at få vist en widget med registrering af aktiviteten.
- **2** Vælg **START** > **Ja**.
- **3** Når du vågner, skal du vælge **STOP** > **Ja** for at afslutte søvntilstand.

**BEMÆRK:** Hvis du glemmer at sætte enheden i søvntilstand, kan du indtaste dine sove- og vågnetidspunkter manuelt på din Garmin Connect konto for at få vist din søvnstatistik.

## **Træning**

Du kan oprette brugerdefinerede træningsture, der inkluderer mål for hvert træningstrin og forskellige distancer, tider og kalorier. Du kan oprette træninger ved hjælp af Garmin Connect eller vælge en træningsplan med indbyggede træninger fra Garmin Connect og indlæse dem på din enhed.

Du kan planlægge træningsture ved hjælp af Garmin Connect. Du kan planlægge træningsture på forhånd og gemme dem på din enhed.

#### **Følg en træning fra internettet**

Før du kan indlæse en træning fra Garmin Connect, skal du have en Garmin Connect konto (*[Garmin Connect](#page-15-0)*, side 12).

- **1** Tilslut enheden til din computer.
- **2** Gå til [www.garminconnect.com.](http://www.garminconnect.com)
- **3** Opret og gem en ny træning.
- **4** Vælg **Send til enhed**, og følg vejledningen på skærmen.
- **5** Frakobl enheden.

#### **Start af en træning**

Før du kan starte en træning, skal du indlæse en træning fra Garmin Connect konto.

- 1 Hold nede på  $\blacksquare$
- **2** Vælg **Træning** > **Min træning**.
- **3** Vælg en træning.
- **4** Vælg **Start træningen**.
- **5** Vælg evt. en aktivitetstype.
- **6** Vælg **START** for at starte timeren.

Når du har startet en træning, viser enheden hvert trin i træningen, målet (valgfrit) og de aktuelle træningsdata.

#### **Om træningskalenderen**

Træningskalenderen på din enhed er en udvidelse af den træningskalender eller plan, du har sat op i Garmin Connect. Når du har føjet nogle træninger til Garmin Connect kalenderen, kan du sende dem til enheden. Alle planlagte træninger, der sendes til enheden, vises på listen i træningskalenderen efter dato. Når du vælger en dag i træningskalenderen, kan du få vist <span id="page-10-0"></span>eller gennemføre træningen. Den planlagte træning forbliver på enheden, uanset om du gennemfører den eller springer den over. Når du sender planlagte træninger fra Garmin Connect, overskriver de den eksisterende træningskalender.

#### *Brug af Garmin Connect træningsplaner*

Før du kan downloade og bruge en træningsplan fra Garmin Connect, skal du have en Garmin Connect konto (*[Garmin](#page-15-0) Connect*[, side 12\)](#page-15-0).

Du kan gennemse Garmin Connect for at finde en træningsplan, planlægge træninger og baner og downloade planen til din enhed.

- **1** Tilslut enheden til din computer.
- **2** Gå til [www.garminconnect.com](http://www.garminconnect.com).
- **3** Vælg og planlæg en træningsplan.
- **4** Gennemse træningsplanen i din kalender.
- **5** Vælg $\geq$ , og følg instruktionerne på skærmen.

### **Intervaltræning**

Du kan oprette intervaltræning baseret på distance eller tid. Enheden gemmer din brugerdefinerede intervaltræning, indtil du opretter en anden intervaltræning. Du kan bruge åbne intervaller til banetræninger, og når du løber en kendt afstand. Når du vælger LAP, registrerer enheden et interval og går til et hvileinterval.

#### **Oprettelse af en intervaltræning**

- 1 Hold nede på  $\equiv$
- **2** Vælg **Træning** > **Intervaller** > **Rediger** > **Interval** > **Type**.
- **3** Vælg **Distance**, **Klokkeslæt** eller **Åben**.

**TIP:** Du kan oprette et interval uden fast sluttid ved at indstille typen til Åben.

- **4** Vælg **Varighed**, angiv en distance eller et tidsinterval for træningen, og vælg $\blacktriangledown$ .
- **5** Vælg **Hvile** > **Type**.
- **6** Vælg **Distance**, **Klokkeslæt** eller **Åben**.
- **7** Indtast om nødvendigt en distance- eller tidsværdi for hvileintervallet, og vælg √.
- **8** Vælg en eller flere valgmuligheder:
	- Hvis du vil angive antallet af gentagelser, skal du vælge **Gentag**.
	- Hvis du vil tilføje en opvarmning uden fast tidsramme til træningen, skal du vælge **Opvarmning** > **Til**.
	- Hvis du vil tilføje en nedkøling uden fast tidsramme til træningen, skal du vælge **Nedkøling** > **Til**.

#### **Start en intervaltræning**

- **1** Hold nede på  $\blacksquare$
- **2** Vælg **Træning** > **Intervaller** > **Start træningen**.
- **3** Vælg en aktivitet.
- **4** Vælg **START** for at starte timeren.
- **5** Hvis intervaltræningen omfatter opvarmning, skal du vælge **LAP** for at starte det første interval.
- **6** Følg instruktionerne på skærmen.

Efter alle intervaller er fuldført, vises en meddelelse.

### **Stop en intervaltræning**

- Du kan til enhver tid vælge **LAP** for at stoppe et interval før tid.
- Du kan til enhver tid vælge **STOP** for at stoppe timeren.
- Hvis du har lagt en afkølingsperiode ind i intervaltræningen, skal du vælge **LAP** for at afslutte intervaltræningen.

## **Brug af Virtual Partner®**

Din Virtual Partner er et træningsredskab til at hjælpe dig med at nå dine mål.

- $1$  Hold  $\equiv$  nede.
- **2** Vælg **Indstillinger** > **Apps**.
- **3** Vælg en aktivitet.

Virtual Partner er ikke tilgængelig for alle aktiviteter.

- **4** Vælg **Skærmbilleder** > **Virtual Partner** > **Status** > **Til**.
- **5** Vælg **Indstil tempo** eller **Indstil hastighed**.
- **6** Indtast en værdi.
- **7** Begynd din aktivitet.
- **8** Vælg **UP** eller **DOWN** for at rulle til Virtual Partner skærmbilledet og se, hvem der fører.

## **Angivelse af et træningsmål**

Træningsmålfunktionen fungerer med Virtual Partner funktionen, så du kan træne imod en angivet mål for distance, distance og tid, distance og tempo eller distance og hastighed. Under træningsaktiviteten giver enheden dig feedback i realtid om, hvor tæt du er på at nå dit træningsmål.

- 1 Hold nede på  $\equiv$
- **2** Vælg **Træning** > **Angiv et mål**.
- **3** Vælg en aktivitet.
- **4** Vælg en funktion:
	- Vælg **Kun distance** for at vælge en forudindstillet distance, eller angiv en brugerdefineret distance.
	- Vælg **Distance og tid** for at vælge et mål for distance og tid.
	- Vælg **Distance og tempo** eller **Dist og hastighed** for at vælge et mål for distance og tempo eller hastighed.

Skærmen for træningsmålet vises med en angivelse af din anslåede sluttid. Den anslåede sluttid er baseret på din aktuelle indsats og den resterende tid.

- **5** Vælg **START** for at starte timeren.
- **6** Når du er færdig med aktiviteten, skal du vælge **STOP** > **Gem**.

#### **Annullering af et træningsmål**

- **1** Under aktiviteten skal du holde **UP** nede.
- **2** Vælg **Træning** > **Annuller mål** > **Ja**.

## **Konkurrer mod en tidligere aktivitet**

Du kan konkurrere mod en tidligere registreret eller downloadet aktivitet. Denne funktion fungerer med funktionen Virtual Partner, så du kan se, hvor langt bagud eller foran du er i løbet af aktiviteten.

**BEMÆRK:** Denne funktion er ikke tilgængelig for alle aktiviteter.

- 1 Hold nede på  $\equiv$
- **2** Vælg **Træning** > **Konkurrer i aktivitet**.
- **3** Vælg en funktion:
	- Vælg **Fra historik** for at vælge en tidligere registreret aktivitet fra enheden.
	- Vælg **Downloadet** for at vælg en aktivitet, du har downloadet fra din Garmin Connect konto.
- **4** Vælg aktiviteten. Skærmbilledet for Virtual Partner vises med en angivelse af din anslåede sluttid.
- **5** Vælg **START** for at starte timeren.
- **6** Når du er færdig med aktiviteten, skal du vælge **STOP** > **Gem**.

## <span id="page-11-0"></span>**Personlige rekorder**

Når du har afsluttet en aktivitet, viser enheden eventuelle nye personlige rekorder, som du har sat under den pågældende aktivitet. Personlige rekorder omfatter din hurtigste tid over flere typiske distancer samt længste løbe- eller køretur. For cykling omfatter personlige rekorder også største stigning og bedste effekt (effektmåler påkrævet).

#### **Visning af dine personlige rekorder**

- 1 Hold nede på
- **2** Vælg **Min statistik** > **Rekorder**.
- **3** Vælg en sport.
- **4** Vælg en rekord.
- **5** Vælg **Vis rekord**.

#### **Gendannelse af en personlig rekord**

Du kan stille hver personlige rekord tilbage til den tidligere registrerede rekord.

- 1 Hold nede på  $\equiv$
- **2** Vælg **Min statistik** > **Rekorder**.
- **3** Vælg en sport.
- **4** Vælg den rekord, der skal gendannes.
- **5** Vælg **Forrige** > **Ja**.

**BEMÆRK:** Dette sletter ikke gemte aktiviteter.

#### **Sletning af en personlig rekord**

- **1** Hold nede på  $\equiv$
- **2** Vælg **Min statistik** > **Rekorder**.
- **3** Vælg en sport.
- **4** Vælg den rekord, der skal slettes.
- **5** Vælg **Slet rekord** > **Ja**.

**BEMÆRK:** Dette sletter ikke gemte aktiviteter.

#### **Sletning af alle personlige rekorder**

- 1 Hold nede på  $\equiv$
- **2** Vælg **Min statistik** > **Rekorder**. **BEMÆRK:** Dette sletter ikke gemte aktiviteter.
- **3** Vælg en sport.
- **4** Vælg **Slet alle rekorder** > **Ja**. Rekorderne slettes kun for den pågældende sport.

## **Løbedynamik**

Du kan bruge din kompatible epix enhed parret med HRM-Run™ tilbehøret til at give realtidstilbagemelding om din løbeform. Hvis din epix enhed blev leveret med HRM-Run tilbehør, er enhederne allerede parret.

HRM-Run tilbehøret har et accelerometer i modulet, der måler overkroppens bevægelse for at beregne tre løbeparametre: Kadence, vertikale udsving og den tid, du er i kontakt med jorden.

#### **Farvemålere og data for løbedynamik**

**BEMÆRK:** HRM-Run tilbehøret er kompatibelt med flere ANT+ træningsprodukter og kan vise pulsdata, når de parres. Løbedynamikegenskaberne fås kun til bestemte Garmin enheder.

- **Kadence**: Kadence er antallet af skridt pr. minut. Den viser det samlede antal skridt (højre og venstre kombineret).
- **Vertikale udsving**: Vertikale udsving er dine hop, mens du løber. Det viser den lodrette bevægelse i din overkrop, målt i centimeter for hvert trin.

**Den tid, du er i kontakt med jorden**: Den tid, du er i kontakt med jorden, er den tid i hvert trin, du bruger på jorden, mens du løber. Den måles i millisekunder.

**BEMÆRK:** Tiden med jordkontakt er ikke tilgængelig ved gang.

#### **Træning med løbedynamik**

Før du kan se din løbedynamik, skal du tage HRM-Run tilbehøret på og parre det med din enhed (*[Parring af ANT+](#page-20-0) [sensorer](#page-20-0)*, side 17). Hvis epix var pakket sammen med HRM-Run tilbehøret, er enhederne allerede parret, og epix indstilles til at vise løbedynamik.

- **1** Vælg en funktion:
	- Hvis tilbehøret HRM-Run og epix enheden allerede er parret, kan du springe trin 8 over.
	- Hvis tilbehøret HRM-Run og enheden epix ikke allerede er parret, skal du fuldføre trinene i denne procedure.
- $2$  Hold nede på  $\equiv$
- **3** Vælg **Indstillinger** > **Apps**.
- **4** Vælg en aktivitet.
- **5** Vælg **Skærmbilleder** > **Løbedynamik** > **Status** > **Aktiveret**. **BEMÆRK:** Skærmbilledet for løbedynamik er ikke tilgængeligt ved alle aktiviteter.
- **6** Vælg **Primær metrisk**.
- **7** Vælg **Kadence**, **GCT** eller **Vertikalt udsving**.

Den primære måling kommer frem som det øverste felt på dataskærmbilledet med en tilsvarende position på farvemåleren.

- **8** Løb en tur (*[Løb en tur](#page-6-0)*, side 3).
- **9** Vælg **UP** eller **DOWN** for at få vist skærmbilledet for løbedynamik og se dine målinger.

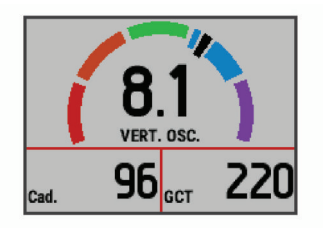

Skærmen for løbedynamik viser en farvemåler for den primære måling. Du kan få vist kadence, lodrette svingninger eller tid i kontakt med underlaget som den primære måling. Farvemåleren viser, hvordan dataene for din løbedynamik er i forhold til andre løberes. Farvezonerne er baseret på fraktiler.

Garmin har undersøgt mange løbere på mange forskellige niveauer. Dataværdierne i den røde eller orange zone er typiske for mindre erfarne eller langsommere løbere. Dataværdierne i den grønne, blå eller lilla zone er typiske for mere erfarne eller hurtigere løbere. Mindre erfarne løbere har tendens til at udvise længere tid i kontakt med underlaget, højere lodrette svingninger og lavere kadence end mere erfarne løbere. Dog har højere løbere typisk en smule langsommere kadence og en smule højere lodrette svingninger. Gå til [www.garmin.com](http://www.garmin.com) for at få flere oplysninger om løbedynamik. For yderligere teorier og fortolkninger af løbedynamikdata kan du søge i anerkendte løbetidsskrifter og -websteder.

<span id="page-12-0"></span>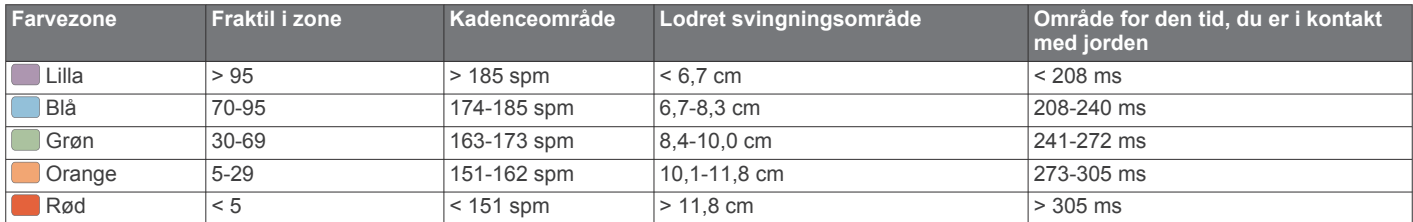

#### **Tip til manglende data for løbedynamik**

Hvis data for løbedynamik ikke vises, kan du prøve følgende tip.

- Sørg for, at du har HRM-Run tilbehøret. HRM-Run tilbehøret har  $\hat{\mathcal{F}}$  på forsiden af modulet.
- Par HRM-Run tilbehøret med din epix igen, i overensstemmelse med instruktionerne.
- Hvis data for løbedynamik viser nuller, skal du kontrollere, at HRM-Run modulet vender højre side opad. **BEMÆRK:** Tid i kontakt med jorden vises kun, mens du

løber. Den kan ikke beregnes, mens du går.

## **Om VO2 maks. vurderinger**

VO2 maks. er den maksimale mængde ilt (i milliliter) du kan forbruge i minuttet pr. kg. legemsvægt ved maksimal ydeevne. Med andre ord, VO2 maks. er en indikation af atletisk ydeevne og bør stige, efterhånden som din kondition bliver bedre. VO2 maks. vurderinger leveres og understøttes af Firstbeat® Technologies Ltd. epix enheden har separate VO2 maks. vurderinger for løb og cykling. Du kan bruge din Garmin enhed parret med en kompatibel pulsmåler og effektmåler, så du kan få vist din VO2 maks. vurdering for cykling. Du kan bruge din Garmin enhed parret med en kompatibel pulsmåler, så du kan få vist din VO2 maks. vurdering for løb.

Dit VO2 maks. estimat vises som et tal og en position på farvemåleren.

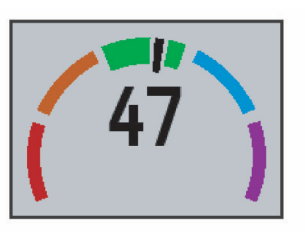

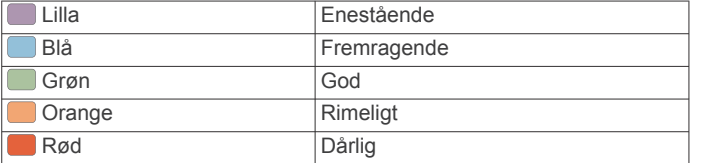

#### VO2 maks. data og analyse oplyses med tilladelse fra The Cooper Institute® . Hvis du ønsker yderligere oplysninger, kan du se bilaget (*VO2 maks. standardbedømmelser*, side 9) og gå til [www.CooperInstitute.org](http://www.CooperInstitute.org).

#### **Få dit VO2 maks. estimat for løb**

Før du kan se dit VO2 maks. estimat, skal du tage en pulsmåler på og parre den med din enhed (*[Parring af ANT+ sensorer](#page-20-0)*, [side 17\)](#page-20-0). Hvis epix enheden havde en pulsmåler inkluderet i pakken, er enhederne allerede parret. For at få det mest præcise estimat, skal du fuldføre opsætningen af brugerprofilen (*[Indstilling af din brugerprofil](#page-8-0)*, side 5) og indstille din maksimale puls (*[Indstilling af dine pulszoner](#page-8-0)*, side 5).

**BEMÆRK:** Estimatet kan synes upræcist i starten. Enheden kræver nogle få løb for at indsamle oplysninger om din løbeydelse.

- **1** Løb i mindst 10 minutter udenfor.
- **2** Efter din løbetur, vælger du **Gem**.
- $3$  Hold nede på  $\equiv$
- **4** Vælg **Min statistik** > **VO2 Maks.** > **Løb**.

#### **Få dit VO2 maks. estimat for cykling**

Før du kan se dit VO2 maks. estimat, skal du tage pulsmåleren på, installere effektmåleren og parre dem med din epix enhed (*[Parring af ANT+ sensorer](#page-20-0)*, side 17). Hvis epix enheden havde en pulsmåler inkluderet i pakken, er enhederne allerede parret. For at få det mest præcise estimat, skal du fuldføre opsætningen af brugerprofilen (*[Indstilling af din brugerprofil](#page-8-0)*, [side 5\)](#page-8-0) og indstille din maksimale puls (*[Indstilling af dine](#page-8-0) [pulszoner](#page-8-0)*, side 5).

**BEMÆRK:** Estimatet kan synes upræcist i starten. Enheden kræver nogle få køreture for at indsamle oplysninger om din cykelpræstation.

- **1** Kør med vedvarende, høj intensitet i mindst 20 minutter udendørs.
- **2** Efter køreturen skal du vælge **Gem**.
- **3** Hold nede på **.**
- **4** Vælg **Min statistik** > **VO2 Maks.** > **Cykling**.

#### **VO2 maks. standardbedømmelser**

Disse tabeller omfatter standardklassificeringer for VO2 maks. estimat efter alder og køn.

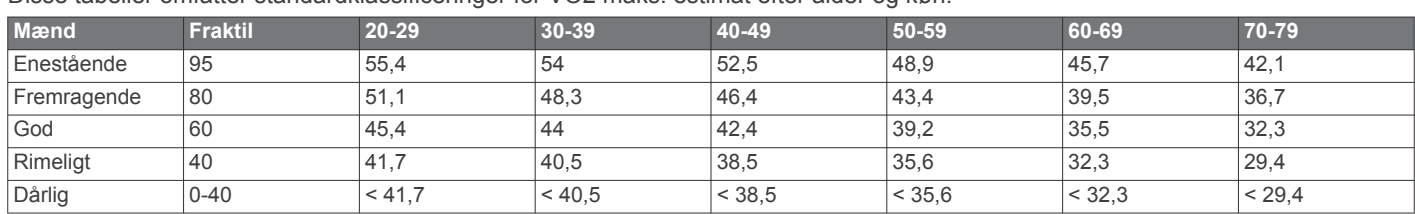

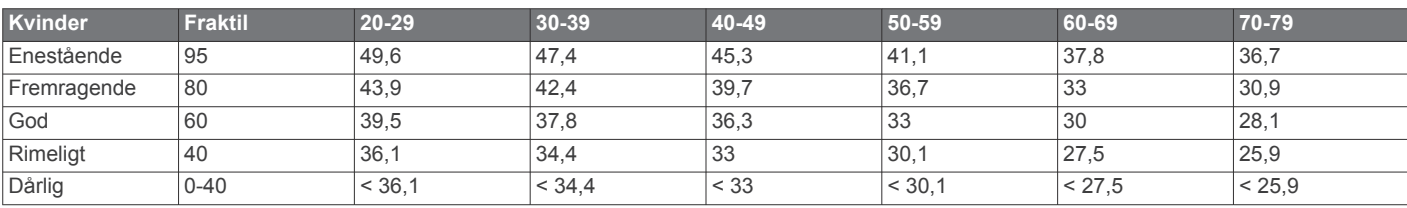

<span id="page-13-0"></span>Data genoptrykt med tilladelse fra The Cooper Institute. For yderligere oplysninger, gå til [www.CooperInstitute.org](http://www.CooperInstitute.org).

#### **Visning af dine forventede løbetider**

Før du kan få vist dine forventede løbetider (kun løb), skal du tage en pulsmåler på og parre den med din enhed. For at få det mest præcise estimat, skal du fuldføre opsætningen af brugerprofilen (*[Indstilling af din brugerprofil](#page-8-0)*, side 5) og indstille din maksimale puls (*[Indstilling af dine pulszoner](#page-8-0)*, side 5).

Din enhed bruger VO2 maks. vurderinger (*[Om VO2 maks.](#page-12-0)  [vurderinger](#page-12-0)*, side 9) og offentliggjorte datakilder til at give en målløbetid på basis af din nuværende kondition. Denne projektion forudsætter også, at du har gennemført korrekt træning til løbet.

**BEMÆRK:** Projektionerne kan synes upræcise i starten. Enheden kræver nogle få løb for at indsamle oplysninger om din løbeydelse.

- **1** Sæt pulsmåleren på, og løb en tur.
- 2 Hold nede på  $\equiv$
- **3** Vælg **Min statistik** > **Løbsberegner**.

Dine forventede løbetider vises for distancerne 5K, 10K, halvmaraton og maraton.

## **Restitutionsvejleder**

Du kan bruge din Garmin enhed parret med pulsmåleren, så du kan få vist hvor lang tid, der er tilbage, før du er fuldt restitueret og klar til næste hårde træning. Restitutionsvejlederen omfatter restitutionstid og restitutionstjek. Restitutionsvejlederteknologien leveres og understøttes af Firstbeat Technologies Ltd.

- **Restitutionstjek**: Restitutionstjekket giver en indikation af din restitutionstilstand i realtid inden for de første mange minutter af en aktivitet.
- **Restitutionstid**: Restitutionstiden vises umiddelbart efter en aktivitet. Tiden tæller ned, indtil det er optimalt for dig at forsøge en anden type hård træning.

#### **Sådan tændes Restitutionsanbefaling**

Før du kan se funktionen Restitutionsanbefaling, skal du tage pulsmåleren på og parre den med din enhed (*[Parring af ANT+](#page-20-0) [sensorer](#page-20-0)*, side 17). Hvis din epix havde en pulsmåler inkluderet i pakken, er enhederne allerede parret. For at få det mest præcise estimat skal du fuldføre opsætningen af brugerprofilen (*[Indstilling af din brugerprofil](#page-8-0)*, side 5) og indstille din maksimale puls (*[Indstilling af dine pulszoner](#page-8-0)*, side 5).

#### 1 Hold nede  $p\ddot{a}$   $\equiv$

- **2** Vælg **Min statistik** > **Restitut.anbefal.** > **Status** > **Til**.
- **3** Løb en tur.

Inden for de første få minutter af din løbetur kommer der en restitutionskontrol frem, der viser din restitutionsstatus i realtid.

**4** Efter din løbetur, vælger du **Gem**.

Restitutionstiden vises. Den maksimale tid er 4 dage, og den mindst mulige tid er 6 timer.

#### **Visning af din restitutionstid**

Før du kan få vist din restitutionstid, skal du aktivere restitutionsanbefaling.

- 1 Hold  $\equiv$  nede.
- **2** Vælg **Min statistik** > **Restitut.anbefal.**.

Restitutionstiden vises. Den maksimale tid er 4 dage, og den mindst mulige tid er 6 timer.

## **Om Training Effect**

Training Effect måler, hvilken indvirkning træningen har på din aerobe kondition. Training Effect stiger under aktiviteten. Efterhånden som aktiviteten skrider frem, øges værdien Training Effect og fortæller dig derved, hvordan aktiviteten har forbedret

din kondition. Training Effect bestemmes af din brugerprofils oplysninger, puls, varighed og aktivitetens intensitet.

Det er vigtigt at vide, at tallene for Training Effect (1,0-5,0) kan virke unormalt høje i forbindelse med dine første løbeture. Der skal flere aktiviteter til, før enheden kender din aerobe kondition.

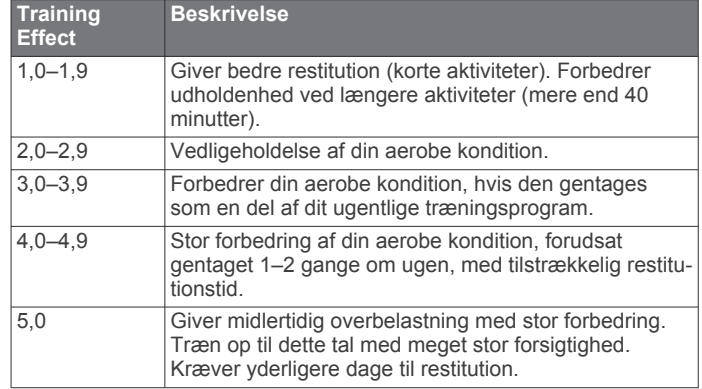

Training Effect teknologien udbydes og understøttes af Firstbeat Technologies Ltd. Hvis du vil have flere oplysninger, skal du gå til [www.firstbeattechnologies.com.](http://www.firstbeattechnologies.com)

## **Ur**

## **Indstilling af alarm**

Du kan indstille op til ti forskellige alarmer. Hver alarm kan indstilles til at lyde én gang eller blive gentaget regelmæssigt.

- **1** Hold nede på  $\equiv$
- **2** Vælg **Ur** > **Alarm** > **Tilføj ny**.
- **3** Vælg **Status** > **Til**.
- **4** Vælg **Klokkeslæt**, og indtast alarmtidspunktet.
- **5** Vælg **Meddelelse**, og vælg en meddelelsestype (valgfrit).
- **6** Vælg **Gentag**, og vælg, hvornår alarmen skal gentages, f.eks. dagligt, på ugedage eller én gang (valgfrit).

## **Start af nedtællingstimer**

- 1 Hold nede på  $\equiv$
- **2** Vælg **Ur** > **Timer**.
- **3** Indtast tiden.
- **4** Hvis det er nødvendigt, skal du vælge **Genstart** > **Til** for at genstarte timeren automatisk, når den udløber.
- **5** Vælg evt. **Meddelelse**, og vælg derefter en type meddelelse, hvis du har brug for det.
- **6** Vælg **Start timer**.

## **Brug af stopur**

- **1** Hold nede på  $\equiv$
- **2** Vælg **Ur** > **Stopur**.
- **3** Fra urskiven vælges **START**.

## **Indstilling af alarmer for solopgang og solnedgang**

Du kan indstille alarmer for solopgang og solnedgang til afspilning et bestemt antal minutter eller timer før solopgang og solnedgang.

- 1 Hold nede på  $\equiv$
- **2** Vælg **Ur** > **Alarmer**.
- **3** Vælg en funktion:
	- Vælg **Til solnedgang** > **Status** > **Til**.
- <span id="page-14-0"></span>• Vælg **Til solopgang** > **Status** > **Til**.
- **4** Vælg **Klokkeslæt**, og indtast tidspunktet.

## **Navigation**

## **Sådan gemmes din position**

Du kan gemme din aktuelle position, så du kan navigere tilbage til den senere.

- 1 Hold nede på  $\equiv$
- **2** Vælg **Gem position**.
- **3** Følg instruktionerne på skærmen.

## **Navigation til en destination**

Du kan bruge enheden til at navigere til en destination eller følge en planlagt rute. Når du begynder at navigere, kan du vælge den aktivitet, du vil udføre, mens du fortsætter mod destinationen, som f.eks. vandretur, løb eller cykling. Hvis du allerede registrerer en aktivitet, når du påbegynder navigationen, fortsætter enheden med at registrere den aktuelle aktivitet, mens den navigerer.

- 1 Hold nede på  $\equiv$
- **2** Vælg **Navigation**.
- **3** Vælg en kategori.
- **4** Besvar skærmbeskederne for at vælge en destination.
- **5** Vælg **Gå til**.
- **6** Vælg en aktivitet. Der vises navigationsoplysninger.
- **7** Vælg **START** for at begynde navigationen.
- **8** Vælg **UP** eller **DOWN** for at få vist andre datasider (valgfrit).

## **Navigation til et interessepunkt**

Hvis de kortdata, der er installeret på din enhed, omfatter interessepunkter, kan du navigere til dem.

- **1** Hold nede på  $\blacksquare$
- **2** Vælg **Kortpunkter**, og vælg en kategori.

Der vises en liste med interessepunkter i nærheden af der, hvor du er.

- **3** For at søge i nærheden af et andet sted skal du vælge **Søg nær** og vælge et sted (valgfrit).
- **4** Vælg et interessepunkt fra søgeresultaterne.
- **5** Vælg **Gå til**.
- **6** Vælg en aktivitet.

Der vises navigationsoplysninger.

**7** Vælg **START** for at begynde navigationen.

#### **Interessepunkter**

Et interessepunkt er et sted, du muligvis finder nyttigt eller interessant. Interessepunkter er organiseret efter kategori og kan omfatte populære rejsedestinationer, f.eks. tankstationer, restauranter, hoteller og underholdningssteder.

## **Navigation med Sight 'N Go**

Du kan rette enheden mod et objekt på afstand, f.eks. et vandtårn, fastlåse retningen og derefter navigere til objektet.

- 1 Hold nede på
- **2** Vælg **Navigation** > **Sigt og gå**.
- **3** Peg urets øverste del mod en genstand, og vælg **START**.
- **4** Vælg en aktivitet.
	- Der vises navigationsoplysninger.
- **5** Vælg **START** for at begynde navigationen.

**6** Vælg **UP** eller **DOWN** for at få vist andre datasider (valgfrit).

### **Kompas**

Enheden har et 3-akset kompas med automatisk kalibrering. Kompassets funktioner og udseende ændres alt afhængig af aktiviteten, om GPS er aktiveret, og om du navigerer til en destination. Du kan ændre kompasindstillingerne manuelt (*[Kompasindstillinger](#page-19-0)*, side 16).

## **Kort**

Dit epix ur kan vise forskellige typer Garmin kortdata, f.eks. topografiske kort, BirdsEye billeder, BlueChart® marinekort og City Navigator® gadekort. For at købe kortdata og få vist kompatibilitetsoplysninger skal du gå til [garmin.com/maps](http://garmin.com/maps).

 angiver din position på kortet. Når du navigerer til en destination, markeres din rute med en linje på kortet.

#### **Visning af kortet**

Fra uret vælges **DOWN**.

#### **Gennemse kortet**

Du kan gennemse kortet ved hjælp af berøringsskærmen eller tasterne.

- **1** Tryk på kortet, eller hold  $\equiv$  nede.
	- Kontrolfunktioner og trådkors vises på kortet.
- **2** Vælg en funktion:
	- For at zoome, skal du klemme to fingre sammen eller sprede dem på berøringsskærmen.
	- For at panorere skal du trække kortet.
	- For at bruge kontrolfunktionerne på skærmen skal du vælge en kontrolfunktion eller vælge tasten ved siden af en kontrolfunktion.
	- For at skifte mellem panorering og zoom med kontrolfunktionerne på skærmen skal du vælge **START**.
	- For at vælge det punkt, der er angivet med et trådkors, skal du vælge trådkorset eller holde **START** nede.

### **Lagring af eller navigation til et sted på kortet**

Du kan bruge berøringsskærmen til at vælge et vilkårligt sted på kortet. Du kan gemme dette sted eller starte navigation til det.

**1** Tryk på kortet.

Kontrolfunktioner og trådkors vises på kortet.

- **2** Panorer og zoom kortet for at centrere stedet i trådkorset.
- **3** Vælg trådkorset.
- **4** Vælg eventuelt et nærliggende interessepunkt.
- **5** Vælg en funktion:
	- For at starte navigation til stedet skal du vælge **Start**.
	- For at gemme stedet skal du vælge **Gem**.
	- For at få vist oplysninger om stedet skal du vælge **Evaluer**.

## **Naviger til startpunktet**

Du kan navigere tilbage til sporets eller aktivitetens startpunkt langs den rute, du har tilbagelagt. Denne funktion er kun tilgængelig for aktiviteter, som anvender GPS.

Under en aktivitet skal du vælge **STOP** > **TracBack**.

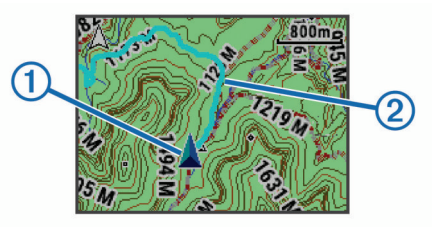

<span id="page-15-0"></span>Din nuværende position  $\textcircled{1}$  og sporet, du skal følge  $\textcircled{2}$ , vises på kortet.

## **Historik**

Historik omfatter tid, afstand, kalorier, gennemsnitlig tempo eller fart, omgangsdata og evt. ANT+ sensoroplysninger.

**BEMÆRK:** Når enhedens hukommelse er fuld, vil dine ældste data blive overskrevet.

## **Brug af historik**

Historikken indeholder tidligere aktiviteter, som du har gemt på enheden.

- **1** Hold nede på  $\blacksquare$
- **2** Vælg **Historik** > **Aktiviteter**.
- **3** Vælg en aktivitet.
- **4** Vælg en funktion:
	- Hvis du vil have vist yderligere oplysninger om aktiviteten, skal du vælge **Oplysninger**.
	- Vælg **Omgange** for at vælge en omgang og få vist flere oplysninger om hver omgang.
	- Vælg **Intervaller** for at vælge et interval og få vist flere oplysninger om hvert interval.
	- Hvis du vil have vist punktet på et kort, skal du vælge **Kort**.
	- Hvis du vil navigere den rute, du har tilbagelagt for aktiviteten, baglæns, skal du vælge **TracBack** (*[Naviger til](#page-14-0) [startpunktet](#page-14-0)*, side 11).
	- Hvis du vil slette aktiviteten, skal du vælge **Slet**.
	- Hvis du vil navigere den rute, du har tilbagelagt for aktiviteten, skal du vælge **Start**.

#### **Multisport-historik**

Enheden gemmer den samlede multisportoversigt for aktiviteten, herunder samlet distance, tid, kalorier og data for valgfrit tilbehør. Enheden adskiller også aktivitetsdata for hvert sportssegment og skift, så du kan sammenligne tilsvarende træningsaktiviteter og spore, hvor hurtigt du bevæger dig gennem skiftene. Historik for skift omfatter distance, tid, gennemsnitshastighed og kalorier.

#### **Visning af din tid i hver pulszone**

Før du se pulszonedata, skal du parre enheden med en kompatibel pulssensor, fuldføre en aktivitet og gemme aktiviteten.

Visning af tiden i hver pulszone kan være en hjælp til at justere træningens intensitet.

- 1 Hold nede på  $\equiv$
- **2** Vælg **Historik** > **Aktiviteter**.
- **3** Vælg en aktivitet.
- **4** Vælg **Tid i zone**.

## **Visning af samlet antal skridt**

Før du kan få vist det samlede antal skridt, skal du slå aktivitetsregistrering til (*[Aktivering af Registrering af aktivitet](#page-9-0)*, [side 6](#page-9-0)).

- 1 Hold nede på  $\equiv$
- **2** Vælg **Historik** > **Skridt**.
- **3** Vælg en dag, hvor du vil have vist den akkumulerede skridttælling, skridtmål, tilbagelagte distance og forbrændte kalorier.

## **Visning af samlede data**

Du kan se de akkumulerede data for distance og tid, der er gemt på enheden.

- 1 Hold nede på  $\equiv$
- **2** Vælg **Historik** > **Totaler**.
- **3** Vælg evt. en aktivitet.
- **4** Vælg en indstilling for se ugentlige og månedlige totaler.

## **Sletning af historik**

- 1 Hold nede på  $\equiv$
- **2** Vælg **Historik** > **Valgmuligheder**.
- **3** Vælg en funktion:
	- Vælg **Slet alle aktiviteter** for at slette alle aktiviteter fra historikken.
	- Vælg **Nulstil totaler** for at nulstille alle totalværdier for distancer og tider.

**BEMÆRK:** Dette sletter ikke gemte aktiviteter.

**4** Bekræft dit valg.

## **Brug af distancetæller**

Distancetælleren registrerer automatisk den samlede tilbagelagte distance og højdeforøgelsen.

- 1 Hold nede på  $\blacksquare$
- **2** Vælg **Min statistik** > **Triptæller**.
- **3** Vælg en indstilling for at få vist totaler for distancetælleren.
- **4** Hvis det er nødvendigt, skal du vælge en total og vælge **Ja**  for at nulstille distancetælleren.

## **Connectede funktioner**

Connectede funktioner er tilgængelige for din epix enhed, når du opretter forbindelse mellem enheden og en kompatibel smartphone med Bluetooth trådløs teknologi. Visse funktioner kræver, at du installerer Garmin Connect Mobile app'en på den tilsluttede smartphone. Gå til [www.garmin.com/apps](http://www.garmin.com/apps) for at få yderligere oplysninger. Nogle funktioner er også tilgængelige, når du forbinder din enhed med et trådløst netværk.

- **Telefonmeddelelser**: Viser telefonmeddelelser og beskeder på din epix enhed.
- **LiveTrack**: Lad venner og familie følge dine løb og træningsaktiviteter i realtid. Du kan invitere følgere ved brug af e-mail eller sociale medier, hvilket lader dem se dine direkte data på en registreringsside til Garmin Connect.
- **Aktivitetsoverførsel til Garmin Connect**: Sender automatisk din aktivitet til din Garmin Connect konto, så snart du er færdig med at registrere aktiviteten.
- **Connect IQ**: Giver dig mulighed for at udvide enhedens funktioner med nye urskiver, widgets, apps og datafelter.

## **Garmin Connect**

Du kan oprette forbindelse til din venner på Garmin Connect. Garmin Connect giver dig værktøj til at spore, analysere, dele og anbefale hinanden. Registrer begivenheder fra din aktive livsstil, bl.a. løb, gang, køreture, svømning, vandreture, triathlon osv. Registrer en gratis konto på [www.garminconnect.com/start](http://www.garminconnect.com/start).

**Gem dine aktiviteter**: Når du har afsluttet og gemt en aktivitet med enheden, kan du uploade aktiviteten til Garmin Connect og beholde den, så længe du vil.

**Analyser dine data**: Du kan få vist mere detaljerede oplysninger om din aktivitet, herunder tid, distance, højde, puls, forbrændte kalorier, kadence, VO2 maksimal, løbedynamik, kortet set fra oven, tempo og hastighedsdiagrammer og brugerdefinerede rapporter.

<span id="page-16-0"></span>**BEMÆRK:** Nogle data kræver ekstra tilbehør, f.eks. pulssensor.

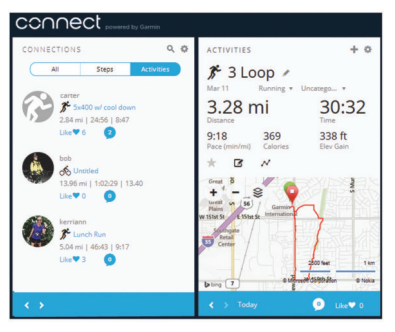

- **Planlæg din træning**: Du kan vælge et træningsmål og indlæse en af dag-til-dag-træningsplanerne.
- **Del dine aktiviteter**: Du kan tilslutte venner, så I kan følge hinandens aktiviteter eller sende links til dine aktiviteter på dine foretrukne sociale netværkswebsteder.

#### **Brug af Garmin Connect Mobile**

Du kan uploade alle dine aktivitetsdata til din Garmin Connect konto for at kunne udføre omfattende analyser. Med din Garmin Connect konto kan du se et kort over din aktivitet og dele dine aktiviteter med venner. Du kan slå automatisk upload til i Garmin Connect Mobile app'en.

- **1** Fra Garmin Connect Mobile app'en skal du vælge  $\equiv$  > **Enheder**.
- **2** Vælg din epix enhed, og vælg **Enhedsindstillinger**.
- **3** Vælg Til/Fra-knappen for at tænde for automatisk upload.

#### *Manuel overførsel af data til Garmin Connect mobil*

- 1 Hold nede på  $\equiv$
- **2** Vælg **Indstillinger** > **Bluetooth** > **Synkroniser**.

#### **Sådan bruger du Garmin Connect på computeren**

Hvis du ikke har parret din epix enhed med din smartphone, kan du uploade alle dine aktiviteter på din Garmin Connect konto via computeren.

- **1** Tilslut enheden til din computer med USB-kablet.
- **2** Gå til [www.garminconnect.com/start](http://www.garminconnect.com/start).
- **3** Følg instruktionerne på skærmen.

## **Aktivering af Bluetooth meddelelser**

Før du kan aktivere meddelelser, skal du parre din epix enhed med en kompatibel mobil enhed (*[Parring af din smartphone med](#page-4-0)  [enheden](#page-4-0)*, side 1).

- **1** Hold nede på  $\blacksquare$
- **2** Vælg **Indstillinger** > **Bluetooth** > **Smart Notifications** > **Status** > **Til**.
- **3** Vælg **Under aktivitet**.
- **4** Vælg en meddelelsespræference.
- **5** Vælg en lydpræference.
- **6** Vælg **Urtilstand**.
- **7** Vælg en meddelelsespræference.
- **8** Vælg en lydpræference.
- **9** Vælg **Timeout**.
- **10**Vælg det tidsrum, som alarmen for en ny meddelelse vises på skærmen.

#### **Visning af meddelelser**

- **1** Fra uret skal du vælge **UP** for at få vist en widget med meddelelser.
- **2** Vælg **START**, og vælg en meddelelse.
- **3** Vælg om nødvendigt **DOWN** for at rulle gennem indholdet i meddelelsen.
- **4** Vælg **BACK** for at vende tilbage til det forrige skærmbillede. Meddelelsen bliver på din epix enhed, indtil du ser den eller sletter den på din mobile enhed.

#### **Administration af meddelelser**

Du kan bruge din kompatible mobile enhed til at administrere meddelelser, der vises på din epix enhed.

Vælg en funktion:

- Hvis du bruger en iOS® enhed, kan du bruge indstillingerne i meddelelsescenteret på din mobile enhed til at vælge de elementer, der skal vises på enheden.
- Hvis du bruger en Android™ enhed, kan du bruge appindstillingerne i Garmin Connect Mobile app'en for at vælge de elementer, der skal vises på enheden.

### **Slå Bluetooth teknologi fra**

- 1 Hold nede på $\equiv$
- **2** Vælg **Indstillinger** > **Bluetooth** > **Status** > **Fra** for at slå Bluetooth trådløs teknologi fra på epix enheden.

Se i brugervejledningen til din mobile enhed for at deaktivere Bluetooth trådløs teknologi på din mobile enhed.

## **Connect IQ Funktioner**

Du kan føje funktioner Connect IQ til dit ur fra Garmin og andre udbydere med Garmin Connect Mobile app'en.

**Urskiver**: Giver dig mulighed for at tilpasse urets udseende.

- **Datafelter:** Giver dig mulighed for at downloade nye datafelter, der viser sensor-, aktivitets- og historiske data på nye måder. Du kan føje datafelter Connect IQ til indbyggede funktioner og sider.
- **Widgets**: Angiv oplysninger på et øjeblik, herunder sensordata og beskeder.
- **Apps**: Føj interaktive funktioner til dit ur, som f.eks. nye typer fitness- og udendørsaktiviteter.

#### **Sådan downloades Connect IQ funktioner**

Før du kan downloade Connect IQ funktioner fra Garmin Connect Mobile app'en, skal du først parre din epix enhed med din smartphone ved at køre Garmin Connect Mobile app'en.

- 1 Fra Garmin Connect Mobile app'en skal du vælge  $\equiv$  > **Connect IQ butik**.
- **2** Vælg din epix enhed.

#### **Sådan downloades Connect IQ funktioner ved hjælp af computeren**

- **1** Tilslut enheden til din computer med et USB-kabel.
- **2** Gå til [www.garminconnect.com.](http://www.garminconnect.com)
- **3** Fra din widget på enheden skal du vælge **Connect IQ butik**.
- **4** Vælg en Connect IQ funktion.
- **5** Vælg **Send til enhed**, og følg vejledningen på skærmen.

## **Tilpasning af din enhed**

### **Indstillinger aktivitets-apps**

Disse indstillinger giver dig mulighed for at tilpasse hver enkelt forudinstallerede aktivitets-app ud fra dine behov. Du kan f.eks. tilpasse datasiderne og aktivere advarsler og

træningsfunktioner. Ikke alle indstillinger er tilgængelige for alle aktivitetstyper.

Hold nede, og vælg **Indstillinger** > **Apps**, og vælg en aktivitet.

- <span id="page-17-0"></span>**Skærmbilleder**: Tilpas dataskærmbilleder for den valgte aktivitet (*Tilpasning af skærmbilleder*, side 14). Du kan også vise eller skjule et kortdataskærmbillede for nogle aktiviteter.
- **Alarmer**: Indstiller trænings- eller navigationsadvarsler for den valgte aktivitet.
- **Metronom**: Afspiller toner i en fast rytme, så du kan forbedre din præstation ved at træne i en hurtigere, langsommere eller mere ensartet kadence (*[Brug af metronomen](#page-6-0)*, side 3).
- **Kort**: Indstiller displayindstillinger for kortdataskærmbilledet for aktiviteten. Hvis funktionen Brug systemindst er aktiveret, anvender kortdataskærmbilledet indstillingerne fra systemets kortindstillinger (*[Kortindstillinger](#page-20-0)*, side 17).
- **Ruteplanlægning**: Indstiller indstillingerne for beregning af ruter for denne aktivitet.
- **Auto Lap**: Indstiller funktionerne for Auto Lap® funktionen (*[Auto](#page-18-0)  Lap*[, side 15](#page-18-0)).
- **Auto Pause**: Indstiller enheden til at stoppe med at registrere data, når du stopper med at bevæge dig, eller når du bevæger dig under en bestemt hastighed (*[Aktivere Auto](#page-18-0) Pause®* [, side 15](#page-18-0)).
- **Automatisk klatring**: Gør enheden i stand til at registrere højdeændringer automatisk ved hjælp af den indbyggede højdemåler.
- **Automatisk løb**: Gør enheden i stand til at registrere skiløb automatisk ved hjælp af det indbyggede accelerometer.
- **3D Hastighed**: Beregner din hastighed ved hjælp af din højdeændring og din horisontale bevægelse over jorden (*[3D](#page-18-0) [hastighed og distance](#page-18-0)*, side 15).
- **3D Distance**: Beregner den tilbagelagte distance ved hjælp af din højdeændring og din horisontale bevægelse over jorden.
- **Automatisk rullefunktion**: Giver dig mulighed for automatisk at navigere gennem skærmbillederne med aktivitetsdata, mens timeren kører (*[Brug af automatisk rullefunktion](#page-18-0)*, side 15).
- **GPS**: Indstiller tilstanden for GPS-antennen (*[UltraTrac](#page-18-0)*, [side 15](#page-18-0)).
- **Poolstørrelse**: Indstiller poolens længde ved svømning i pool (*[Svøm en tur i poolen](#page-7-0)*, side 4).
- **Registr svømmetag**: Aktiverer registrering af svømmetag for svømning i pool.
- **Strømbesparelse**: Indstiller timeoutindstillingen for strømbesparelse for en aktivitet (*[Indstillinger for](#page-18-0)  [strømsparetimeout](#page-18-0)*, side 15).
- **Baggrundsfarve**: Indstiller baggrundsfarven for den enkelte aktivitet til sort eller hvid.
- **Farvetone**: Indstiller farvetonen for den enkelte aktivitet for at medvirke til at identificere, hvilken aktivitet der er aktiv.
- **Status**: Viser eller skjuler den valgte aktivitet i listen over apps.
- **Flyt op**: Tilpasser aktivitetens position i listen over apps.
- **Flyt ned**: Tilpasser aktivitetens position i listen over apps.
- **Fjern**: Sletter aktiviteten.

**BEMÆRK:** Sletter aktiviteten i listen over apps og alle aktivitetsindstillinger, der er indtastet af brugeren. Du kan gendanne alle enhedens indstillinger til fabriksstandardværdierne for at tilføje en slettet aktivitet

tilbage på listen (*[Gendannelse af alle standardindstillinger](#page-23-0)*, [side 20](#page-23-0)).

**Omdøb**: Angiver aktivitetens navn.

#### **Tilpasning af skærmbilleder**

Du kan vise, skjule og ændre layout og indhold af dataskærmbilleder for den enkelte aktivitet.

- $1$  Hold  $\equiv$  nede.
- **2** Vælg **Indstillinger** > **Apps**.
- **3** Vælg den aktivitet, du vil tilpasse.
- **4** Vælg **Skærmbilleder**.
- **5** Vælg et dataskærmbillede, som du vil tilpasse.
- **6** Vælg en funktion:
	- Vælg **Status** for at aktivere/deaktivere dataskærmbilledet.
	- Vælg **Sideopsætning** for at tilpasse antallet af datafelter på dataskærmbilledet.
	- Vælg et felt for at ændre de data, der vises i feltet.

#### **Alarmer**

Du kan indstille alarmer for enhver aktivitet, hvilket kan hjælpe dig med at træne mod bestemte mål, øge din opmærksomhed på omgivelserne og navigere til din destination. Visse alarmer er kun tilgængelige for specifikke aktiviteter. Der er tre typer alarmer: Hændelsesalarmer, områdealarmer og tilbagevendende alarmer.

- **Hændelsesalarm**: Med en hændelsesalarm advares du én gang. Hændelsen er en bestem værdi. Du kan f.eks. indstille enheden til at advare dig, når du når en bestemt elevation.
- **Områdealarm**: Med en områdealarm får du besked, hver gang enheden er over eller under et bestemt værdiområde. Du kan f.eks. indstille enheden til advare dig, hvis din puls er under 60 bpm (hjerteslag pr. minut) og over 210 bpm.
- **Tilbagevendende alarm**: Med en tilbagevendende alarm får du besked, hver gang enheden registrerer en bestemt værdi eller et bestemt interval. Du kan f.eks. indstille enheden til at give dig et signal hvert 30. minut.

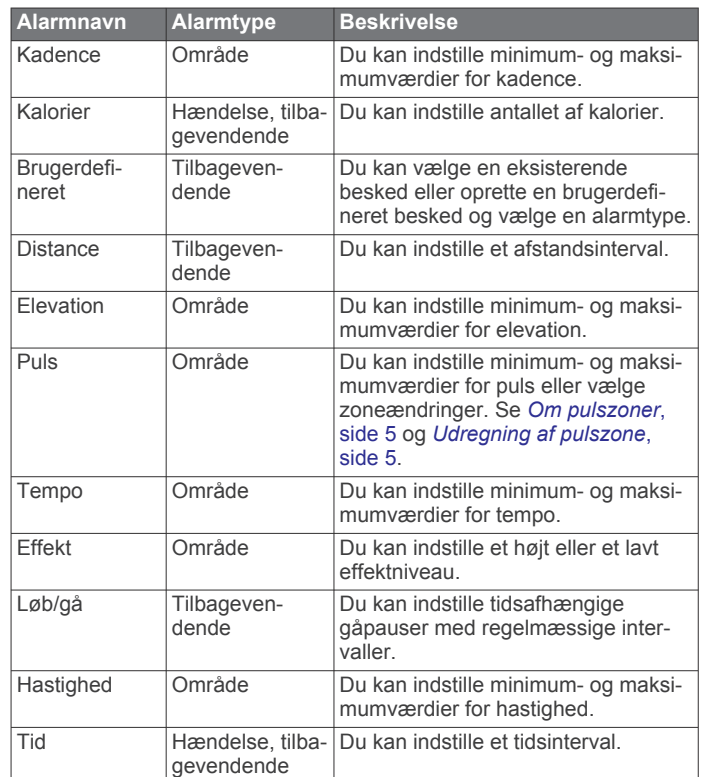

#### *Indstilling af en advarsel*

- $1$  Hold  $\equiv$  nede.
- **2** Vælg **Indstillinger** > **Apps**.
- **3** Vælg en aktivitet.

**BEMÆRK:** Denne funktion er ikke tilgængelig for alle aktiviteter.

- **4** Vælg **Alarmer**.
- **5** Vælg en funktion:
	- Vælg **Tilføj ny** for at føje en ny advarsel til aktiviteten.
	- Vælg et advarselsnavn for at redigere en eksisterende advarsel.
- <span id="page-18-0"></span>**6** Vælg advarselstypen, hvis det er nødvendigt.
- **7** Vælg en zone, og angiv minimum- og maksimumværdien, eller angiv en brugerdefineret værdi for advarslen.
- **8** Tænd om nødvendigt for alarmen.

For hændelsesadvarsler og tilbagevendende advarsler vises en meddelelse, hver gang du når alarmværdien. For områdeadvarsler vises en meddelelse, hver gang du overstiger eller kommer under det angivne område (minimum- og maksimumværdier).

#### **Auto Lap**

#### *Markering af omgange efter distance*

Du kan bruge Auto Lap til automatisk markering af en omgang ved en specifik distance. Denne funktion er nyttig, hvis du vil sammenligne din præstation på forskellige dele af en aktivitet (f.eks. for hver 5 km eller 1 mile).

- 1 Hold  $\equiv$  nede.
- **2** Vælg **Indstillinger** > **Apps**.
- **3** Vælg en aktivitet.

**BEMÆRK:** Denne funktion er ikke tilgængelig for alle aktiviteter.

- **4** Vælg **Auto Lap**.
- **5** Vælg en funktion:
	- Vælg **Auto Lap** for at aktivere/deaktivere Auto Lap.
	- Vælg **Auto-distance** for at tilpasse distancen mellem omgangene.

Hver gang du gennemfører en omgang, vises en meddelelse med tiden for den pågældende omgang. Enheden bipper eller vibrerer, hvis hørbare toner slås til (*[Systemindstillinger](#page-20-0)*, [side 17](#page-20-0)).

Du kan eventuelt tilpasse datasiderne til at vise yderligere omgangsdata (*[Tilpasning af skærmbilleder](#page-17-0)*, side 14).

#### **Tilpasning af omgangsalarmbeskeden**

Du kan tilpasse et eller to datafelter, som vises i omgangsalarmbeskeden.

- $1$  Hold  $\equiv$  nede.
- **2** Vælg **Indstillinger** > **Apps**.
- **3** Vælg en aktivitet.

**BEMÆRK:** Denne funktion er ikke tilgængelig for alle aktiviteter.

- **4** Vælg **Auto Lap** > **Lap-alarm**.
- **5** Vælg et datafelt for at redigere det.
- **6** Vælg **Gennemse** (valgfrit).

#### **Ruteindstillinger**

Du kan ændre ruteindstillingerne for at tilpasse måden, hvorpå enheden beregner ruter for hver aktivitet.

Fra app-indstillingerne skal du vælge Ruteplanlægning.

- **Aktivitet**: Angiver en aktivitet for ruteplanlægning. Enheden beregner ruter optimeret til den type af aktivitet, du laver.
- **Beregningsmetode**: Indstiller beregningsmetoden for at minimere tid, distance eller stigning i ruter.
- **Lås fast på vej**: Låser det positionsikon, der repræsenterer din position på kortet, på den nærmeste vej.
- **Undgå**: Angiver de vej- eller transporttyper, der skal undgås i ruter.

#### **Aktivere Auto Pause®**

Du kan bruge funktionen Auto Pause til automatisk at sætte timeren på pause, hvis du holder op med at bevæge dig. Denne funktion er nyttig, hvis der på din aktivitet er lyskryds eller andre steder, hvor du er nødt til at stoppe.

**BEMÆRK:** Der optages ikke historik, mens timeren er stoppet eller pausestillet.

- **1** Hold nede på  $\blacksquare$ .
- **2** Vælg **Indstillinger** > **Apps**.
- **3** Vælg en aktivitet.

**BEMÆRK:** Denne funktion er ikke tilgængelig for alle aktiviteter.

- **4** Vælg **Auto Pause**.
- **5** Vælg en funktion:
	- Hvis timeren automatisk skal sættes på pause, når du holder op med at bevæge dig, skal du vælge **Når stoppet**.
	- Hvis timeren automatisk skal sættes på pause, når dit tempo eller din hastighed falder til under et angivet niveau, skal du vælge **Brugerdefineret**.

#### **Aktivering af Automatisk klatring**

Du kan bruge funktionen til automatisk klatring til at registrere højdeændringer automatisk. Du kan bruge dette under aktiviteter såsom bjergklatring, vandring, løb eller cykling.

- 1 Hold nede på  $\equiv$
- **2** Vælg **Indstillinger** > **Apps**.
- **3** Vælg en aktivitet. **BEMÆRK:** Denne funktion er ikke tilgængelig for alle aktiviteter.
- **4** Vælg **Automatisk klatring** > **Status** > **Til**.
- **5** Vælg **Løbsskærm** for at identificere, hvilke dataskærmbilleder, der vises, mens du løber.
- **6** Vælg **Klatringsskærm** for at identificere, hvilke dataskærmbilleder, der vises, mens du klatrer.
- **7** Hvis det er nødvendigt, skal du vælge **Skift farver** for at vende skærmfarverne om, når du skifter tilstand.
- **8** Vælg **Lodret fart** for at angive stigningshastighed over tid.
- **9** Vælg **Tilstandsskift** for at angive, hvor hurtigt enheden skifter tilstand.

#### **3D hastighed og distance**

Du kan indstille 3D hastighed og distance til at beregne din hastighed eller distance både ved hjælp af din højdeændring og din horisontale bevægelse over jorden. Du kan bruge dette under aktiviteter såsom skiløb, bjergklatring, navigering, vandring, løb eller cykling.

#### **Brug af automatisk rullefunktion**

Du kan bruge den automatiske rullefunktion til automatisk at navigere gennem skærmbillederne med aktivitetsdata, mens timeren kører.

- $1$  Hold  $\equiv$  nede.
- **2** Vælg **Indstillinger** > **Apps**.
- **3** Vælg en aktivitet. **BEMÆRK:** Denne funktion er ikke tilgængelig for alle aktiviteter.
- **4** Vælg **Automatisk rullefunktion**.
- **5** Vælg en visningshastighed.

#### **UltraTrac**

Funktionen UltraTrac er en GPS-indstilling, som registrerer sporpunkter og sensordata mindre hyppigt. Hvis funktionen UltraTrac aktiveres, øges batteriets levetid, men kvaliteten af de registrerede aktiviteter forringes. Du kan bruge funktionen UltraTrac til aktiviteter, som kræver længere batterilevetid, og hvor hyppige opdateringer af sensordata er mindre vigtigt.

#### **Indstillinger for strømsparetimeout**

Indstillingerne for timeout påvirker, hvor længe enheden bliver i træningstilstand, f.eks. når du venter på, at et løb skal starte. Hold nede, og vælg **Indstillinger** > **Apps**, og vælg en aktivitet. Vælg Strømbesparelse for at tilpasse en aktivitets indstillinger for timeout.

- <span id="page-19-0"></span>**Normal**: Indstiller enheden til at skifte til den strømbesparende urtilstand efter 5 minutters inaktivitet.
- **Udvidet**: Indstiller enheden til at skifte til den strømbesparende urtilstand efter 25 minutters inaktivitet. Den udvidede tilstand kan resultere i kortere batterilevetid.

## **Urskiveindstillinger**

Du kan brugertilpasse urskivens udseende ved at vælge layout, farver og ekstra data. Du kan også downloade brugerdefinerede urskiver fra Connect IQ butikken.

## **Sådan tilpasser du urskiven**

Før du kan aktivere en Connect IQ urskive, skal du installere en urskive fra Connect IQ butikken (*[Connect IQ Funktioner](#page-16-0)*, [side 13](#page-16-0)).

Du kan tilpasse urskiveoplysninger og udseende eller aktivere en installeret Connect IQ urskive.

- **1** Hold nede på  $\blacksquare$
- **2** Vælg **Indstillinger** > **Urskive** > **Type**.
- **3** Vælg en funktion:
	- For at aktivere den forudindlæste digitale urskive skal du vælge **Digital**.
	- For at aktivere en installeret Connect IQ urskive skal du vælge navnet på den installerede urskive.
- **4** Hvis du bruger en forudinstalleret urskive, skal du vælge en funktion:
	- For at skifte baggrundsfarve skal du vælge **Baggrundsfarve**.
	- For at tilføje eller ændre en farvetone for den digitale urskive skal du vælge **Farvetone**.
	- For at ændre taltypen på den digitale urskive skal du vælge **Sideopsætning**.
	- For at ændre de data, der vises på urskiven, skal du vælge **Supplerende data**.
- **5** Vælg **UP** eller **DOWN** for at få en forhåndsvisning af urskivefunktionerne.
- **6** Vælg **START** for at gemme valget.

## **Sådan tilpasser du widget-sløjfen**

Du kan vise, skjule eller flytte elementer i widget-sløjfen.

- 1 Hold nede på  $\equiv$
- **2** Vælg **Indstillinger** > **Widgets**.
- **3** Vælg en widget.
- **4** Vælg en funktion:
	- Vælg **Status** for at vise og skjule en widget fra widgetsløjfen.
	- Vælg **Flyt op** eller **Flyt ned** for at ændre en widgets placering i widget-sløjfen.

## **Sensorindstillinger**

## **Kompasindstillinger**

Hold nede, og vælg **Indstillinger** > **Sensorer** > **Kompas**.

- **Kalibrer**: Gør det muligt for dig at kalibrere kompasset manuelt (*Kalibrering af kompas*, side 16).
- **Display**: Indstiller kompassets retningsvisning til bogstaver, grader eller milliradianer.
- **Nordreference**: Indstiller kompassets nordlige reference (*Indstilling af nordreference*, side 16).
- **Tilstand**: Indstiller kompasset til kun at anvende elektroniske sensordata (Til), en kombination af GPS og elektroniske sensordata under bevægelse (Automatisk) eller kun GPSdata (Fra).

### *Kalibrering af kompas*

### *BEMÆRK*

Kalibrer det elektroniske kompas udendørs. Hvis du vil forbedre kursens nøjagtighed, skal du ikke stå ikke i nærheden af objekter, der kan påvirke magnetfelter, som f.eks. køretøjer, bygninger og strømførende luftledninger.

Enheden er kalibreret fra fabrikken, og den er som standard indstillet til automatisk kalibrering. Hvis du oplever uregelmæssig kompasfunktion, f.eks. efter rejse over store afstande eller efter store temperaturændringer, kan du kalibrere kompasset manuelt.

- **1** Hold nede på  $\equiv$
- **2** Vælg **Indstillinger** > **Sensorer** > **Kompas** > **Kalibrer** > **Start**.
- **3** Følg instruktionerne på skærmen.

## *Indstilling af nordreference*

Du kan indstille den retningsreference, der bruges til beregning af oplysninger om kurs.

- $1$  Hold  $\equiv$  nede.
- **2** Vælg **Indstillinger** > **Sensorer** > **Kompas** > **Nordreference**.
- **3** Vælg en funktion:
	- Vælg **Sand** for at indstille geografisk nord som kursreference.
	- Vælg **Magnetisk** for at indstille din positions magnetiske deklination automatisk.
	- Vælg **Gitter** for at indstille nord-gitter (000º) som kursreference.

## **Højdemåler og barometer**

Enheden har en integreret højdemåler og et barometer. Enheden indsamler kontinuerligt højdemåler- og barometerdata, selv i strømbesparende tilstand. Højdemåleren viser din omtrentlige højde baseret på trykændringer. Barometeret viser data for omgivelsernes tryk baseret på den faste højde, hvor højdemåleren senest blev kalibreret (*Indstillinger af højdemåler*, side 16).

## **Indstillinger af højdemåler**

Hold nede, og vælg **Indstillinger** > **Sensorer** > **Højdemåler**.

- **Auto. kalibr.**: Giver højdemåleren mulighed for at kalibrere sig selv, hver gang du slår GPS-sporing til.
- **Kalibrer**: Giver mulighed for manuel kalibrering af højdemålersensoren.

### *Kalibrering af den barometriske højdemåler*

Din enhed er allerede blevet kalibreret på fabrikken, og enheden anvender automatisk kalibrering på GPS-startpunktet som standard. Du kan kalibrere den barometriske højdemåler manuelt, hvis du kender den korrekte højde eller det korrekte barometriske tryk ved havets overflade.

- 1 Hold  $\equiv$  nede.
- **2** Vælg **Indstillinger** > **Sensorer** > **Højdemåler**.
- **3** Vælg en funktion:
	- Hvis du vil kalibrere automatisk fra dit GPS-startpunkt, skal du vælge **Auto. kalibr.** > **Én gang**.
	- Hvis du vil kalibrere automatisk med periodiske GPSkalibreringsopdateringer, skal du vælge **Auto. kalibr.** > **Løbende**.
	- Hvis du vil indtaste den aktuelle højde, skal du vælge **Kalibrer**.

## **Barometerindstillinger**

Hold nede, og vælg **Indstillinger** > **Sensorer** > **Barometer**. **Plot**: Indstiller tidsskalaen på kortet i barometer-widget.

<span id="page-20-0"></span>**Stormadvarsel**: Indstiller hastigheden for ændringen i barometertrykket, der udløser en stormadvarsel.

## **Kortindstillinger**

Du kan tilpasse, hvordan kortene vises i map-widget'en og dataskærmbilleder.

- Hold nede, og vælg **Indstillinger** > **Kort**.
- **Konfigurer kort**: Viser eller skjuler data fra installerede kortprodukter.
- **Orientering**: Indstiller retningen for kortet. Funktionen Nord op viser nord øverst på skærmbilledet. Funktionen Spor op viser din aktuelle kørselsretning øverst på skærmbilledet.
- **Auto Zoom**: Vælger automatisk det zoomniveau, der er optimalt til brug på kortet. Når funktionen er deaktiveret, skal du zoome ind eller ud manuelt.
- **Sporlog**: Viser eller skjuler sporlog, eller den vej du lagt bag dig, som en farvet linje på kortet.

**Brugerpositioner**: Viser eller skjuler gemte steder på kortet.

#### **Vis og skjul kortdata**

Hvis du har flere kort installeret på din enhed, kan du vælge de kortdata, der skal vises på kortet.

- **1** Hold nede på  $\blacksquare$
- **2** Vælg **Indstillinger** > **Kort** > **Konfigurer kort**.
- **3** Vælg et kort for at aktivere Til/Fra-knappen, der viser eller skjuler kortdataene.

## **Systemindstillinger**

Hold nede, og vælg **Indstillinger** > **System**.

- **Brugerprofil**: Giver dig mulighed for at få adgang til og tilpasse dine personlige statistik (*[Indstilling af din brugerprofil](#page-8-0)*, side 5).
- **Tekst sprog**: Indstiller det sprog, der vises på enheden.
- **Klokkeslæt**: Angiver tidsindstillingerne (*Tidsindstillinger*, side 17).
- **Baggrundslys**: Angiver indstillingerne for baggrundsbelysning (*Indstillinger for baggrundsbelysning*, side 17).
- **Lyde**: Indstiller enhedens lyde, såsom tastetoner, alarmer og vibrationer.
- **Enheder**: Indstiller de måleenheder, der anvendes på enheden (*Ændring af måleenhed*, side 17).
- **GLONASS**: Du kan aktivere indstillingen GLONASS til at opnå øget ydeevne i udfordrende omgivelser og hurtigere modtagelse af position. Ved at bruger funktionerne WAAS/ EGNOS og GLONASS kan du reducere batterilevetiden mere, end hvis du kun bruger funktionen GPS.
- **WAAS/EGNOS**: Du kan aktivere indstillingen WAAS/EGNOS til at opnå øget ydeevne i udfordrende omgivelser og hurtigere modtagelse af position. Ved at bruger funktionerne WAAS/ EGNOS og GLONASS kan du reducere batterilevetiden mere, end hvis du kun bruger funktionen GPS.
- **Positionsformat**: Indstiller det geografiske positionsformat og indstillinger for referencepunkt.
- **Format**: Indstiller de generelle formatpræferencer, såsom det tempo og den hastighed, der vises under aktiviteter, og starten på ugen.
- **Dataregistrering**: Angiver, hvordan enheden registrerer aktivitetsdata. Registreringsindstillingen Smart (standard) giver mulighed for længerevarende registreringer af aktiviteter. Registreringsindstillingen Hvert sekund giver mere detaljerede aktivitetsregistreringer, men registrerer muligvis ikke hele aktiviteter, der varer i længere perioder.
- **USB-tilstand**: Indstiller enheden til at bruge masselagringstilstand eller Garmin tilstand, når den er forbundet med en computer.
- **Gendan stnd.indstil.**: Giver dig mulighed for at nulstille brugerdata og -indstillinger (*[Gendannelse af alle](#page-23-0)  [standardindstillinger](#page-23-0)*, side 20).
- **Softwareopdatering**: Giver dig mulighed for at installere softwareopdateringer, der er downloadet med Garmin Express.

**Om**: Viser oplysninger om enhed, software og licens.

#### **Tidsindstillinger**

#### Hold nede, og vælg **Indstillinger** > **System** > **Klokkeslæt**.

- **Tidsformat**: Indstiller enheden til at vise klokkeslættet i 12 timers eller 24-timers format.
- **Indstil tid**: Indstiller enhedens tidszone. Indstillingen Automatisk angiver automatisk tidszonen baseret på din GPS-position.
- **Klokkeslæt**: Giver dig mulighed for at tilpasse tiden, hvis den er angivet til indstillingen Manuel.

#### **Indstillinger for baggrundsbelysning**

Hold nede, og vælg **Indstillinger** > **System** > **Baggrundslys**.

- **Tilstand**: Indstiller baggrundsbelysningen, så den tændes manuelt eller ved tastetryk eller alarmer.
- **Timeout**: Indstiller længden af tiden, inden baggrundsbelysningen slukker.

#### **Ændring af måleenhed**

Du kan tilpasse måleenhederne for distance, tempo og fart, højde, vægt, højde og temperatur.

- **1** Hold nede på  $\blacksquare$
- **2** Vælg **Indstillinger** > **System** > **Enheder**.
- **3** Vælg en måletype.
- **4** Vælg måleenhed.

## **ANT+ sensorer**

Enheden er kompatibel med dette valgfri trådløse ANT+ tilbehør.

- Pulsmåler, f.eks. HRM-Run (*[Påsætning af pulsmåleren](#page-21-0)*, [side 18\)](#page-21-0)
- Sensor for hastighed og kadence til cykel (*[Brug af en valgfri](#page-21-0) [sensor til cykelkadence](#page-21-0)*, side 18)
- Fodsensor (*[Fodsensor](#page-21-0)*, side 18)
- Effektsensor, f.eks. Vector™

• tempe™ trådløs temperatursensor (*tempe*[, side 18\)](#page-21-0)

Du kan finde oplysninger om kompatibilitet og køb af yderligere sensorer ved at gå til <http://buy.garmin.com>.

### **Parring af ANT+ sensorer**

Første gang, du tilslutter en sensor til din enhed ved hjælp af ANT+ trådløs teknologi, skal du parre enheden og sensoren. Når de er blevet parret, opretter enheden automatisk forbindelse til sensoren, når du starter en aktivitet, og sensoren er aktiv og inden for rækkevidde.

**BEMÆRK:** Hvis der fulgte en pulsmåler med enheden, er den allerede parret med enheden.

- **1** Hvis du parrer en pulsmåler, skal du tage pulsmåleren på (*[Påsætning af pulsmåleren](#page-21-0)*, side 18). Pulsmåleren sender og modtager ikke data, før du tager den på.
- **2** Placer enheden inden for 3 m (10 fod) fra sensoren. **BEMÆRK:** Hold dig 10 m (33 fod) væk fra andre ANT+ sensorer under parringen.
- $3$  Hold nede på  $\equiv$
- **4** Vælg **Indstillinger** > **Sensorer** > **Tilføj ny**.
- <span id="page-21-0"></span>**5** Vælg en funktion:
	- Vælg **Søg i alle**.
	- Vælg sensortypen.

Efter sensoren er parret med din enhed, ændrer sensorens status sig fra Søger til Tilsluttet. Sensordata vises i serien af datasider eller i et brugerdefineret datafelt.

## **Påsætning af pulsmåleren**

**BEMÆRK:** Hvis du ikke har en pulsmåler, kan du springe denne handling over.

Pulsmåleren skal bæres direkte på huden, lige under brystbenet. Den skal sidde så tæt, at den bliver, hvor den er, under din aktivitet.

**1** Sæt pulsmålermodulet  $\overline{0}$  på remmen.

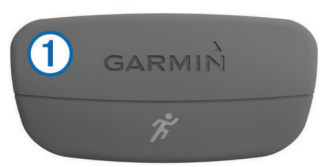

Garmin logoerne (på modulet og stroppen) skal vende højre side opad.

**2** Gør elektroderne 2 og kontaktområderne 3 bagpå remmen våde for at sikre en stærk forbindelse mellem din brystkasse og senderen.

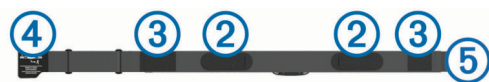

**3** Spænd remmen rundt om din brystkasse, og tilslut krogen på remmen  $\overline{4}$  til løkken  $\overline{5}$ .

**BEMÆRK:** Vaskeanvisningen må ikke være foldet.

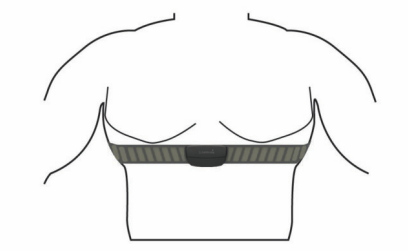

Logoet Garmin skal vende den højre side opad.

**4** Anbring den kompatible enhed inden for 3 m (10 fod) af pulsmåleren.

Når du har taget pulsmåleren på, er den aktiv og sender data. **TIP:** Hvis data for puls er uregelmæssige eller ikke vises, kan du se fejlfindingstippene (*Tip til uregelmæssige pulsdata*, side 18).

#### **Tip til uregelmæssige pulsdata**

Hvis data for puls er uregelmæssige eller ikke vises, kan du afprøve følgende tip.

- Put vand på elektroderne og kontaktområderne igen.
- Stram remmen på din brystkasse.
- Varm op i 5–10 minutter.
- Følg vedligeholdelsesinstruktionerne (*[Vedligeholdelse af](#page-22-0) [pulsmåleren](#page-22-0)*, side 19).
- Brug en bomuldstrøje, eller fugt begge sider af remmen omhyggeligt.

Syntetiske stoffer, der gnider eller slår mod pulsmåleren, kan skabe statisk elektricitet, der forstyrrer pulssignalerne.

• Flyt dig væk fra kilder, der kan forstyrre din pulsmåler. Andre forstyrrende kilder kan være stærke elektromagnetiske felter, nogle 2,4 GHz trådløse sensorer, el-ledninger med

meget høj spænding, elektriske motorer, ovne, mikrobølgeovne, 2,4 GHz trådløse telefoner og trådløse LANadgangspunkter.

## **Brug af en valgfri sensor til cykelkadence**

Du kan bruge en kompatibel sensor til cykelkadence til at sende data til din enhed.

- Par sensoren med din enhed (*[Parring af ANT+ sensorer](#page-20-0)*, [side 17\)](#page-20-0).
- Opdater oplysningerne i din fitnessbrugerprofil (*[Indstilling af](#page-8-0)  [din brugerprofil](#page-8-0)*, side 5).
- Kør en tur (*[Kør en tur](#page-6-0)*, side 3).

### **Fodsensor**

Din enhed er kompatibel med en fodsensor. Du kan bruge fodsensoren til at registrere tempo og afstand i stedet for brug af GPS, når du træner indendørs, eller når dit GPS-signal er svagt. Fodsensoren er på standby og klar til at sende data (ligesom pulsmåleren).

Efter 30 minutter uden aktivitet slukker fodsensoren for at spare på batteriet. Hvis batteriniveauet er lavt, vises en meddelelse på din enhed. Der er så ca. fem timers batterilevetid tilbage.

#### **Kalibrering af fodsensor**

Fodsensoren er selvkalibrerende. Nøjagtigheden af dataene for fart og distance forbedres efter et par udendørs løb med GPS.

#### *Manuel kalibrering af fodsensor*

Før du kan kalibrere din enhed, skal du parre din enhed med fodsensoren (*[Parring af ANT+ sensorer](#page-20-0)*, side 17).

Manuel kalibrering anbefales, hvis du kender kalibreringsfaktoren. Hvis du har kalibreret en fodsensor med et andet Garmin produkt, kender du muligvis kalibreringsfaktoren.

- $1$  Hold  $\equiv$  nede.
- **2** Vælg **Indstillinger** > **Sensorer** > **Fodsensor** > **Kalibreringsfaktor**.
- **3** Juster kalibreringsfaktoren:
	- Øg kalibreringsfaktoren, hvis din distance er for kort.
	- Sænk kalibreringsfaktoren, hvis din distance er for lang.

#### **tempe**

tempe er en ANT+ trådløs temperatursensor. Du kan fastgøre sensoren på en sikker strop eller en løkke, hvor den eksponeres for den omgivende luft og derfor fungerer som kilde for nøjagtige temperaturoplysninger. Du skal parre tempe med din enhed for at få vist temperaturoplysninger fra tempe.

## **Enhedsoplysninger**

## **Visning af enhedsoplysninger**

Du kan se enheds-id, softwareversion og licensaftale.

- $1$  Hold  $\equiv$  nede.
- **2** Vælg **Indstillinger** > **System** > **Om**.

## **Vedligeholdelse af enheden**

### *BEMÆRK*

Brug ikke en skarp genstand til at fjerne batteriet.

Undgå kemiske rengøringsmidler, opløsnings- og insektmidler, der kan beskadige plastikkomponenterne og

overfladebehandlingen.

Rengør enheden grundigt med rent vand efter udsættelse for klor, saltvand, solcreme, makeup, alkohol eller andre skrappe kemikalier. Lang tids udsættelse for disse stoffer kan skade kabinettet.

<span id="page-22-0"></span>Undgå hårde stød og hårdhændet behandling, da det kan reducere produktets levetid.

Du må ikke opbevare enheden på steder, hvor den kan blive udsat for ekstreme temperaturer i længere tid, da det kan føre til permanente skader på enheden.

#### **Rengøring af enheden**

#### *BEMÆRK*

Selv små mængder sved eller fugt kan forårsage korrosion i de elektriske kontakter, når de tilsluttes en oplader. Korrosion kan forhindre opladning og dataoverførsel.

- **1** Rengør enheden med en klud fugtet med en mild rengøringsmiddelopløsning.
- **2** Tør den af.

Efter rengøring skal du lade enheden tørre helt.

## **Specifikationer**

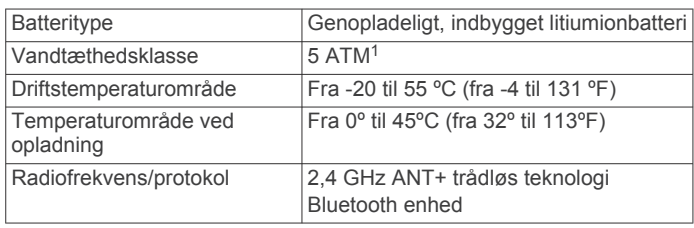

#### **Batterioplysninger**

Den faktiske batterilevetid afhænger af de funktioner, der er aktiveret på enheden, såsom aktivitetsregistrering, smartphonemeddelelser, GPS, interne sensorer, og tilsluttede ANT+ sensorer.

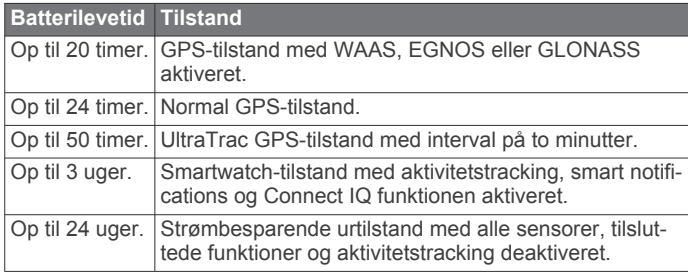

#### *Sådan maksimerer du batteriets levetid*

Du kan gøre flere ting for at forlænge batteriets levetid.

- Reducer baggrundsbelysningen og timeout (*[Indstillinger for](#page-20-0)  [baggrundsbelysning](#page-20-0)*, side 17).
- Brug UltraTrac GPS-tilstand for din aktivitet (*[UltraTrac](#page-18-0)*, [side 15](#page-18-0)).
- Sluk Bluetooth trådløs teknologi, når du ikke bruger connectede funktioner (*[Connectede funktioner](#page-15-0)*, side 12).
- Hvis du sætter din aktivitet på pause i længere tid, skal du bruge indstillingen for genoptagelse på et senere tidspunkt (*[Stop en aktivitet](#page-5-0)*, side 2).
- Deaktiver registrering af aktivitet (*[Registrering af aktivitet](#page-9-0)*, [side 6](#page-9-0)).
- Begræns det antal smartphone-meddelelser, enheden viser (*[Administration af meddelelser](#page-16-0)*, side 13).

## **Vedligeholdelse af pulsmåleren**

#### *BEMÆRK*

Fjern modulet, før remmen vaskes.

<sup>1</sup> Enheden tåler tryk svarende til en dybde på 50 meter. Du kan finde flere oplysninger på [www.garmin.com/waterrating](http://www.garmin.com/waterrating).

En ophobning af sved og salt på remmen kan reducere pulssensorens evne til at rapportere nøjagtige data.

- Gå til [www.garmin.com/HRMcare](http://www.garmin.com/HRMcare) for at få detaljerede rengøringsinstruktioner.
- Skyl remmen, hver gang den er blevet brugt.
- Vask remmen i maskine, hver gang den er blevet brugt syv gange.
- Kom ikke remmen i en tørretumbler.
- Når remmen skal tørres, skal den hænges op eller lægges fladt.
- Du kan forlænge levetiden af pulsmåleren ved at afmontere modulet, når du ikke bruger den.

## **HRM-Run Specifikationer**

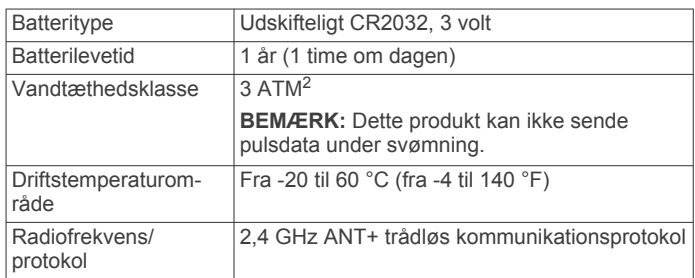

## **Udskiftelige batterier**

#### $\Delta$  ADVARSEL

Brug ikke en skarp genstand til at fjerne batterierne.

Opbevar batteriet uden for børns rækkevidde.

Batterier må aldrig puttes i munden. Hvis de sluges, skal du kontakte din læge eller en lokal giftkontrolmyndighed.

Knapcellebatterier, der kan udskiftes, kan indeholde perkloratmateriale. Særlig håndtering kan være nødvendig. Se [www.dtsc.ca.gov/hazardouswaste/perchlorate.](http://www.dtsc.ca.gov/hazardouswaste/perchlorate)

#### **FORSIGTIG**

Kontakt din lokale genbrugsstation for oplysninger om korrekt bortskaffelse af batterierne.

#### **Udskiftning af pulsmålerens batteri**

- **1** Brug en lille stjerneskruetrækker til at fjerne de fire skruer på modulets bagside.
- **2** Fjern dækslet og batteriet.

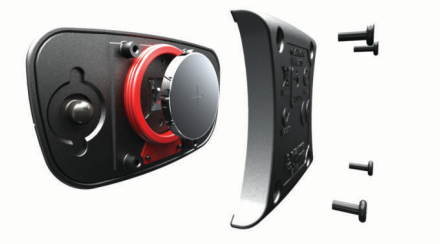

- **3** Vent 30 sekunder.
- **4** Sæt det nye batteri i med den positive side opad. **BEMÆRK:** Pas på ikke at beskadige tætningsringen.
- **5** Sæt dækslet og de fire skruer tilbage på plads. **BEMÆRK:** Undgå at overspænde.

Når du har udskiftet batteriet i pulsmåleren, skal den muligvis parres med enheden igen.

<sup>&</sup>lt;sup>2</sup> Enheden tåler tryk svarende til en dybde på 30 meter. Du kan finde flere oplysninger på [www.garmin.com/waterrating](http://www.garmin.com/waterrating).

## <span id="page-23-0"></span>**Datahåndtering**

**BEMÆRK:** Enheden er ikke kompatibel med Windows® 95, 98, Me, Windows NT® og Mac® OS 10.3 og tidligere.

#### **Frakobling af USB-kablet**

Hvis din enhed er forbundet til din computer som et flytbart drev, skal du frakoble din enhed fra din computer på en sikker måde for at forhindre tab af data. Hvis din enhed er forbundet til din Windows computer som en bærbar enhed, er det ikke nødvendigt at frakoble den på en sikker måde.

**1** Fuldfør en handling:

- På Windows computere skal du vælge **Sikker fjernelse af hardware** på proceslinjen og vælge din enhed.
- For Mac computere skal du trække diskikonet til papirkurven.
- **2** Tag kablet ud af computeren.

#### **Sletning af filer**

#### *BEMÆRK*

Hvis du ikke ved, hvad en fil skal bruges til, må du ikke slette den. Hukommelsen i din enhed indeholder vigtige systemfiler, som ikke må slettes.

- **1** Åbn drevet eller disken **Garmin**.
- **2** Åbn en mappe eller diskenhed, hvis det er nødvendigt.
- **3** Vælg en fil.
- **4** Tryk på tasten **Slet** på tastaturet.

## **Fejlfinding**

#### **Mit daglige antal skridt vises ikke**

Det daglige antal skridt nulstilles hver dag ved midnat.

Hvis der vises tankestreger i stedet for antal skridt, skal du lade enheden finde satellitsignaler og indstille tiden automatisk.

#### **Temperaturaflæsningen er ikke nøjagtig**

Din kropstemperatur påvirker temperaturaflæsningen for den interne temperatursensor. For at få den mest præcise temperaturmåling skal du fjerne uret fra dit håndled og vente 20 til 30 minutter.

Du kan også anvende en tempe ekstern temperatursensor (ekstraudstyr) for at se den præcise aflæsning af den omgivende temperatur, mens du bærer uret.

#### **Nulstilling af enheden**

Hvis enheden holder op med at reagere, skal du muligvis nulstille den.

- **1** Hold **LIGHT** nede i mindst 25 sekunder.
- **2** Hold **LIGHT** nede i ét sekund for at tænde for enheden.

#### **Gendannelse af alle standardindstillinger**

**BEMÆRK:** Dette sletter alle brugerindtastede oplysninger og historik.

Du kan gendanne alle enhedens indstillinger til fabriksværdierne.

- $1$  Hold  $\equiv$  nede.
- **2** Vælg **Indstillinger** > **System** > **Gendan stnd.indstil.** > **Ja**.

#### **Sådan får du flere oplysninger**

Du finder flere oplysninger om dette produkt på Garmin webstedet.

- Gå til [www.garmin.com/outdoor.](http://www.garmin.com/outdoor)
- Gå til [www.garmin.com/learningcenter](http://www.garmin.com/learningcenter).

• Gå til [http://buy.garmin.com,](http://buy.garmin.com) eller kontakt din Garmin forhandler for at få oplysninger om valgfrit tilbehør og reservedele.

## **Appendiks**

## **Datafelter**

- **% FTP**: Den aktuelle effekt som en procentdel af FTP (functional threshold power).
- **%HRR**: Procentdelen af heart rate reserve (maksimal puls minus hvilepuls).
- **10s gnsn. balance**: 10-sekunders bevægelsesgennemsnit for venstre/højre effektbalance.
- **10s gnsn. effekt**: 10-sekunders bevægelsesgennemsnit for effekt.
- **24 timer maksimum**: Den maksimale registrerede temperatur i de sidste 24 timer.
- **24 timer minimum**: Den laveste registrerede temperatur i de sidste 24 timer.
- **30s gnsn. balance**: 30-sekunders bevægelsesgennemsnit for venstre/højre effektbalance.
- **30s gnsn effekt**: 30-sekunders bevægelsesgennemsnit for effekt.
- **3s gnsn balance**: 3 sekunders bevægelsesgennemsnit for venstre/højre effektbalance.
- **3s gnsn effekt**: 3 sekunders bevægelsesgennemsnit for effekt.
- **Afvigelse**: Afveget afstand til venstre eller højre for den oprindelige rute. Du skal være i gang med at navigere, for at disse oplysninger vises.
- **ANSLÅET SLUT**: Den anslåede resterende tid, inden du når den sidste destination. Du skal være i gang med at navigere, for at disse oplysninger vises.
- **Antal tag**: Antallet af tag pr. minut (spm).
- **Antal tag**: Det gennemsnitlige antal tag pr. minut (spm) under den aktuelle aktivitet.
- **Arbejde**: Det akkumulerede, udførte arbejde (afgiven effekt) i kilojoule.
- **Balance**: Den aktuelle venstre/højre effektbalance.
- **Barometertryk**: Det aktuelle tryk med kalibrering.
- **Destination Navn**: Det sidste punkt på ruten til destinationen. Du skal være i gang med at navigere, for at disse oplysninger vises.
- **Destination Position**: Positionen af din endelige destination.
- **Distance**: Den tilbagelagte afstand for det aktuelle spor eller den aktuelle aktivitet.
- **Effekt**: Den aktuelle effekt i watt.
- **Effektivitet i tråd**: Målingen af, hvor effektivt cyklisten træder i pedalerne.
- **Effekt til vægt**: Den aktuelle effekt målt i watt pr. kilogram.
- **Effektzone**: Det aktuelle interval for effekt (1 til 7) baseret på din FTP eller dine brugerdefinerede indstillinger.
- **Ensartethed i tråd**: Målingen af, hvor ligeligt cyklisten lægger kraft i pedalerne i hver pedalbevægelse.
- **Fart**: Den aktuelle rejsehastighed.
- **FORV. ANK.**: Det anslåede klokkeslæt på dagen, hvor du når den endelige destination (justeret efter den lokale tid på destinationen). Du skal være i gang med at navigere, for at disse oplysninger vises.
- **GCT**: Den tid i hvert trin, du bruger på jorden, mens du løber, målt i millisekunder. Tiden med jordkontakt beregnes ikke ved gang.
- **Gennemsnit %HRR**: Den gennemsnitlige procentdel af heart rate reserve (maksimal puls minus hvilepuls) for den aktuelle aktivitet.
- **Gennemsnitlig GCT**: Den gennemsnitlige tid med jordkontakt for den aktuelle aktivitet.
- **Gennemsnitlig puls**: Den gennemsnitlige puls for den aktuelle aktivitet.
- **Gennemsnitseffekt**: Den gennemsnitlige effekt for den aktuelle aktivitet.
- **Gennemsnitstempo**: Det gennemsnitlige tempo for den aktuelle aktivitet.
- **Gentag til**: Timeren for det sidste interval plus den aktuelle hvilepause (svømning i swimmingpool).
- **Glidehæld. dest.**: Den påkrævede glidehældning for at stige ned fra din aktuelle position til destinationshøjden. Du skal være i gang med at navigere, for at disse oplysninger vises.
- **Glidehældning**: Hældningen på tilbagelagt vandret distance til ændringen i lodret distance.
- **Gn. tag/længde**: Det gennemsnitlige antal tag pr. længde under den aktuelle aktivitet.
- **Gnms. Tag Dist.**: Den gennemsnitlige tilbagelagte distance pr. tag under den aktuelle aktivitet.
- **Gnmsn. SWOLF**: Den gennemsnitlige swolf-score for den aktuelle aktivitet. Swolf-scoren er summen af tiden for en længde plus antallet af tag i længden (*[Svømmeterminologi](#page-7-0)*, [side 4](#page-7-0)). Ved svømning i åbent vand bruges 25 meter til at beregne swolf-scoren.
- **Gns kadence**: Cykling. Den gennemsnitlige kadence for den aktuelle aktivitet.
- **Gns kadence**: Løb. Den gennemsnitlige kadence for den aktuelle aktivitet.
- **Gnsn. balance**: Den gennemsnitlige venstre/højre effektbalance for den aktuelle aktivitet.
- **Gns nedstigning**: Nedstigningens gennemsnitlige lodrette distance.
- **Gnsn omg. tid**: Den gennemsnitlige omgangstid for den aktuelle aktivitet.
- **Gnsntl. Hastighed**: Den gennemsnitlige hastighed for den aktuelle aktivitet.
- **Gns puls %Maks**: Den gennemsnitlige procentdel af den maksimale puls for den aktuelle aktivitet.
- **Gns stigning**: Stigningens gennemsnitlige lodrette distance siden den seneste nulstilling.
- **Gns vertikalt udsv**: Den gennemsnitlige mængde vertikale udsving for den aktuelle aktivitet.
- **GPS-højde**: Højden for din aktuelle position ved hjælp af GPS.
- **GPS-kurs**: Den retning, du bevæger dig i, baseret på GPS.
- **Hviletimer**: Timeren for den aktuelle hvilepause (svømning i pool).
- **Højde**: Højden over eller under havets overflade for din aktuelle position.
- **Intensitetsfaktor**: Intensity Factor™ for den aktuelle aktivitet.
- **Interval Antal tag**: Det gennemsnitlige antal tag pr. minut (spm) i det aktuelle interval.
- **Intervaldistance**: Den tilbagelagte afstand for det aktuelle interval.
- **Intervallængder**: Antal længder i poolen, der er tilbagelagt i det aktuelle interval.
- **Interval SWOLF**: Den gennemsnitlige swolf-score i det aktuelle interval.
- **Interval tag**: Det samlede antal tag for det aktuelle interval.
- **Interval Tag/længde**: Det gennemsnitlige antal tag pr. længde i det aktuelle interval.
- **Interval Tagdistance**: Den gennemsnitlige tilbagelagte distance pr. tag i det aktuelle interval.
- **Interval tempo**: Det gennemsnitlige tempo for det aktuelle interval.
- **Interval tid**: Stopurstid for det aktuelle interval.
- **Interval type tag**: Den aktuelle type tag i intervallet.
- **Kadence**: Cykling. Antallet af pedalarmens omdrejninger. Enheden skal være tilsluttet kadencetilbehør, for at disse data vises.
- **Kadence**: Løb. Antal skridt pr. minut (højre og venstre).
- **Kalorier**: Antallet af forbrændte kalorier i alt.
- **Klokkeslæt**: Klokkeslættet baseret på din aktuelle position og dine tidsindstillinger (format, tidszone og sommertid).
- **Kompas kurs**: Den retning, du bevæger dig i, baseret på kompasset.
- **Kurs**: Retningen fra din startposition til en destination. Banen kan vises som en planlagt eller indstillet rute. Du skal være i gang med at navigere, for at disse oplysninger vises.
- **Længde/bredde**: Den aktuelle position i længde- og breddegrad uanset den valgte indstilling for positionsformat.
- **Længder**: Antal længder i poolen, der er tilbagelagt under den aktuelle aktivitet.
- **Lodret fart**: Stignings- eller nedstigningshastigheden over tid.
- **Maks. nedstign.**: Den maksimale nedstigningshastighed i fod pr. minut eller meter pr. minut siden den seneste nulstilling.
- **Maks. opstigning**: Den maksimale stigningshastighed i fod pr. minut eller meter pr. minut siden den seneste nulstilling.
- **Maksimal effekt**: Den højeste effekt for den aktuelle aktivitet.
- **Maksimal fart**: Den højeste hastighed for den aktuelle aktivitet.
- **Maksimal højde**: Den største højde, der er nået siden den seneste nulstilling.
- **Min. Højde**: Den laveste højde, der er nået siden den seneste nulstilling.
- **Nautisk distance**: Den tilbagelagte distance i nautiske meter eller nautiske fod.
- **Nautisk fart**: Den aktuelle hastighed i knob.
- **NP**: Normalized Power™ for den aktuelle aktivitet.
- **Omg.puls %maks.**: Den gennemsnitlige procentdel af den maksimale puls for den aktuelle omgang.
- **Omgang %HRR**: Den gennemsnitlige procentdel af heart rate reserve (maksimal puls minus hvilepuls) for den aktuelle omgang.
- **Omgange**: Antallet af gennemførte omgange for den aktuelle aktivitet.
- **Omgang effekt**: Den gennemsnitlige effekt for den aktuelle omgang.
- **Omgang GCT**: Den gennemsnitlige tid med jordkontakt for den aktuelle omgang.
- **Omgang NP**: Gennemsnitlig Normalized Power for den aktuelle omgang.
- **Omgangsdistance**: Den tilbagelagte afstand for den aktuelle omgang.
- **Omgangsfart**: Den gennemsnitlige hastighed for den aktuelle omgang.
- **Omgangskadence**: Cykling. Den gennemsnitlige kadence for den aktuelle omgang.
- **Omgangskadence**: Løb. Den gennemsnitlige kadence for den aktuelle omgang.
- **Omgangsnedstig.**: Nedstigningens lodrette distance for den aktuelle omgang.
- **Omgangs puls**: Den gennemsnitlige puls for den aktuelle omgang.
- <span id="page-25-0"></span>**Omgangsstigning**: Stigningens lodrette distance for den aktuelle omgang.
- **Omgangstempo**: Det gennemsnitlige tempo for den aktuelle omgang.
- **Omgangstid**: Stopurstid for den aktuelle omgang.
- **OmgBalance**: Den gennemsnitlige venstre/højre effektbalance for den aktuelle omgang.
- **Omgivende tryk**: Det ukalibrerede omgivende tryk.
- **Omg Max effekt**: Den højeste effekt for den aktuelle omgang.
- **Omg vert udsving**: Den gennemsnitlige mængde vertikale udsving for den aktuelle omgang.
- **Position**: Den aktuelle position ved brug af den valgte indstilling for positionsformat.
- **Puls**: Din puls i hjerteslag pr. minut (bpm). Enheden skal være sluttet til en kompatibel pulsmåler.
- **Puls %Maksimum**: Procentdelen af maksimal puls.
- Pulszone: Det aktuelle interval for din puls (1 til 5). Standardzonerne er baseret på din brugerprofil og maksimale puls (220 minus din alder).
- **Rest distance**: Den resterende afstand til den endelige destination. Du skal være i gang med at navigere, for at disse oplysninger vises.
- **Retning**: Retningen fra din aktuelle position til en destination. Du skal være i gang med at navigere, for at disse oplysninger vises.
- **Retning**: Den retning, du bevæger dig i.
- **Samlet fald**: Den samlede højdenedstigning siden den seneste nulstilling.
- **Samlet stigning**: Den samlede højdestigning siden den seneste nulstilling.
- **Sd intv-tag Dist**: Den gennemsnitlige tilbagelagte distance pr. tag i det seneste fuldførte interval.
- **Sdste omg tempo**: Det gennemsnitlige tempo for den senest gennemførte omgang.
- **Sdst interv SWOLF**: Den gennemsnitlige swolf-score for det senest gennemførte interval.
- **Sdst interv tag/hast**: Det gennemsnitlige antal tag pr. minut (spm) i det senest gennemførte interval.
- **Sdst interv tag/type**: Den anvendte type tag under det senest gennemførte interval.
- **Sdst lgd SWOLF**: Swolf-scoren for den senest gennemførte pool-længde.
- **Sdst lgd tag/hastigh**: Det gennemsnitlige antal af tag pr. minut (spm) under den senest gennemførte pool-længde.
- **Sdst lgd tag/type**: Den anvendte type tag under den senest gennemførte pool-længde.
- **Sdst omg effekt**: Den gennemsnitlige effekt for den senest gennemførte omgang.
- **Sidste int Distance**: Den tilbagelagte afstand for det senest gennemførte interval.
- **Sidste intervaltag**: Det samlede antal tag for det senest gennemførte interval.
- **Sidste interval tid**: Stopurstid for det senest gennemførte interval.
- **Sidste længde tag**: Det samlede antal tag i den senest gennemførte pool-længde.
- **Sidste omg. -dist.**: Den tilbagelagte afstand for den senest gennemførte omgang.
- **Sidste omg.hastigh.**: Den gennemsnitlige hastighed for den senest gennemførte omgang.
- **Sidste omgang nedstigning**: Nedstigningens lodrette distance for den senest gennemførte omgang.
- **Sidste omgang NP**: Gennemsnitlig Normalized Power for den senest gennemførte omgang.
- **Sidste omgang opstigning**: Stigningens lodrette distance for den senest gennemførte omgang.
- **Sidste omgangspuls**: Den gennemsnitlige puls for den senest gennemførte omgang.
- **Sidste omgangstid**: Stopurstid for den senest gennemførte omgang.
- **Sidste om kad.**: Cykling. Den gennemsnitlige kadence for den senest gennemførte omgang.
- **Sidste om kad.**: Løb. Den gennemsnitlige kadence for den senest gennemførte omgang.
- **S interval tempo**: Det gennemsnitlige tempo for det senest gennemførte interval.
- **Skridt**: Det antal skridt, din fodsensor har registreret.
- **S længde tempo**: Det gennemsnitlige tempo for den senest gennemførte pool-længde.
- **Solnedgang**: Tidspunktet for solnedgang på din GPS-position.
- **Sol op**: Tidspunktet for solopgang på din GPS-position.
- **Stigning**: Beregningen af stigning (højde) divideret med løb (distance). Hvis du f.eks. tilbagelægger 60 m (200 fod) for hver 3 m (10 fod), du stiger, er stigningen 5 %.
- **Svømmetag**: Det samlede antal tag for den aktuelle aktivitet.
- **Temperatur**: Lufttemperaturen. Din kropstemperatur påvirker temperatursensoren.
- **Tempo**: Det aktuelle tempo.
- **Tid i zone**: Den forgangne tid i hver enkelt puls- eller effektzone.
- **Tidsforbrug**: Den samlede registrerede tid. Hvis du f.eks. starter timeren og løber i 10 minutter, stopper timeren i 5 minutter og derefter starter timeren igen og løber i 20 minutter, er den forløbne tid 35 minutter.
- **Timer**: Den aktuelle tid for nedtællingstimeren.
- **Training Effect (TE)**: Den aktuelle indvirkning (1,0 til 5,0) på den aerobe kondition.
- **TSS**: Training Stress Score™ for den aktuelle aktivitet.
- **Vert hastigh t mål**: Stignings- eller nedstigningshastigheden til en forudbestemt højde. Du skal være i gang med at navigere, for at disse oplysninger vises.
- **Vertikal dist t dest**: Højdedistancen mellem din aktuelle position og den endelige destination. Du skal være i gang med at navigere, for at disse oplysninger vises.
- **Vertikalt udsving**: Højden af dine hop, når du løber. Den lodrette bevægelse i din overkrop, målt i centimeter for hvert trin.
- **VMG**: Hastigheden, hvormed du nærmer dig en destination langs en rute. Du skal være i gang med at navigere, for at disse oplysninger vises.

## **Softwarelicensaftale**

VED AT BRUGE PLOTTEREN ACCEPTERER DU AT VÆRE BUNDET AF VILKÅRENE OG BETINGELSERNE I DEN FØLGENDE SOFTWARELICENSAFTALE. LÆS DENNE AFTALE GRUNDIGT.

Garmin Ltd. og dets datterselskaber ("Garmin") giver dig en begrænset licens til at bruge softwaren i denne enhed ("Softwaren") i binær udførbar form ved normal brug af produktet. Titel, ejendomsret og intellektuelle ejendomsrettigheder til Softwaren forbliver hos Garmin og/eller dets tredjepartsleverandører.

Du bekræfter, at Softwaren tilhører Garmin og/eller dets tredjepartsleverandører, og at den er beskyttet ifølge amerikansk lov om ophavsret og internationale aftaler om ophavsret. Endvidere bekræfter du, at Softwarens struktur, organisering og kode, hvor kildekoden ikke er leveret, er

<span id="page-26-0"></span>værdifulde forretningshemmeligheder ejet af Garmin og/eller dets tredjepartsleverandører, og at Softwaren i kildekodeform er en værdifuld forretningshemmelighed, der forbliver Garmins og/ eller dets tredjepartsleverandørers ejendom. Du accepterer, at softwaren eller nogen del af denne ikke må skilles ad, demonteres, modificeres, ommonteres, omstruktureres eller reduceres til læsbar form, og at du ikke må skabe enheder, der er afledt af eller baseret på denne software. Du accepterer, at du ikke må eksportere eller reeksportere produktet til noget land i strid med USA's love om eksportregulering eller love om eksportregulering i et hvilket som helst andet relevant land.

## **Symboldefinitioner**

Disse symboler findes muligvis på mærker på enheden eller tilbehøret.

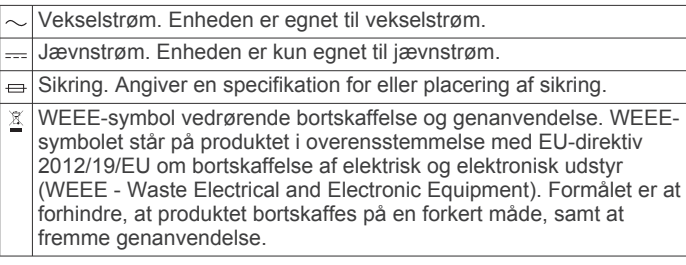

## **Indeks**

<span id="page-27-0"></span>**A** aktiviteter **[2,](#page-5-0) [13](#page-16-0)** brugerdefineret **[5](#page-8-0)** gemme **[2](#page-5-0)–[4](#page-7-0)** starte **[2](#page-5-0), [4](#page-7-0)** alarmer **[10](#page-13-0), [14](#page-17-0), [15](#page-18-0)** ANT+ sensorer **[17](#page-20-0)** Auto Lap **[15](#page-18-0)** Auto Pause **[15](#page-18-0)** automatisk klatring **[3](#page-6-0), [15](#page-18-0)** automatisk rullefunktion **[15](#page-18-0)**

### **B**

baggrundslys **[1](#page-4-0), [17](#page-20-0)** barometer **[16](#page-19-0)** batteri **[18](#page-21-0)** levetid **[19](#page-22-0)** maksimere **[13](#page-16-0), [15](#page-18-0), [19](#page-22-0)** oplade **[1](#page-4-0)** udskifte **[19](#page-22-0)** udskiftning **[19](#page-22-0)** beregnet sluttidspunkt **[10](#page-13-0)** Bluetooth teknologi **[12,](#page-15-0) [13](#page-16-0)** brugerdata, slette **[20](#page-23-0)** brugerprofil **[5](#page-8-0)**

### **C**

Connect IQ **[13](#page-16-0)** cykelsensorer **[18](#page-21-0)** cykling **[3](#page-6-0)**

## **D**

data opbevare **[12](#page-15-0), [13](#page-16-0)** overføre **[12,](#page-15-0) [13](#page-16-0)** sider **[14](#page-17-0)** upload **[13](#page-16-0)** datafelter **[3,](#page-6-0) [13](#page-16-0)** den tid, du er i kontakt med jorden **[8](#page-11-0)** distance **[15](#page-18-0)** alarmer **[14](#page-17-0)** distancetæller **[12](#page-15-0)**

#### **E**

effekt (kraft) alarmer **[14](#page-17-0)** målere **[9](#page-12-0)** zoner **[6](#page-9-0)** enheds-ID **[18](#page-21-0)**

#### **F**

fejlfinding **[9](#page-12-0), [18,](#page-21-0) [20](#page-23-0)** fitness **[10](#page-13-0)** fodsensor **[17](#page-20-0), [18](#page-21-0)**

#### **G**

Garmin Connect **[1,](#page-4-0) [6,](#page-9-0) [7,](#page-10-0) [12,](#page-15-0) [13](#page-16-0)** opbevare data **[12](#page-15-0), [13](#page-16-0)** Garmin Express **[2](#page-5-0)** opdatering af software **[1](#page-4-0)** registrering af enheden **[1](#page-4-0)** gemme aktiviteter **[3,](#page-6-0) [4](#page-7-0)** GLONASS **[17](#page-20-0)** GPS **[15,](#page-18-0) [17](#page-20-0)**

#### **H**

hastighed **[15](#page-18-0)** historik **[3,](#page-6-0) [4,](#page-7-0) [12](#page-15-0)** sende til computer **[12](#page-15-0), [13](#page-16-0)** slette **[12](#page-15-0)** hovedmenu, tilpasse **[16](#page-19-0)** højdemåler **[16](#page-19-0)** kalibrere **[16](#page-19-0)**

#### **I**

indstillinger **[13,](#page-16-0) [15](#page-18-0)–[17,](#page-20-0) [20](#page-23-0)** interessepunkter (POI) **[11](#page-14-0)** intervaller **[4](#page-7-0)** træningsture **[7](#page-10-0)**

## **K**

kadence **[3](#page-6-0), [8](#page-11-0)** alarmer **[14](#page-17-0)** sensorer **[18](#page-21-0)** kalender **[6,](#page-9-0) [7](#page-10-0)** kalibrere højdemåler **[16](#page-19-0)** kompas **[16](#page-19-0)** kalorie, alarmer **[14](#page-17-0)** kapsejlads **[7](#page-10-0)** klatring **[3](#page-6-0)** kompas **[11,](#page-14-0) [16](#page-19-0)** kalibrere **[16](#page-19-0)** koordinater **[11](#page-14-0)** kort **[11,](#page-14-0) [17](#page-20-0)** gennemse **[11](#page-14-0)** navigering **[11](#page-14-0)** opdatere **[1](#page-4-0)** kortpunkter. *Se* interessepunkter (POI) **L**

længder **[4](#page-7-0)** løbedynamik **[8,](#page-11-0) [9](#page-12-0)** låse skærm **[1](#page-4-0)** taster **[1](#page-4-0)**

#### **M**

meddelelser **[13](#page-16-0)** menu **[1](#page-4-0)** metronom **[3](#page-6-0)** multisport **[4,](#page-7-0) [5,](#page-8-0) [12](#page-15-0)** mål **[7](#page-10-0)** måleenheder **[17](#page-20-0)**

#### **N**

navigation, Sight 'N Go **[11](#page-14-0)** nedtællingstimer **[10](#page-13-0)** nordreference **[16](#page-19-0)** nulstilling af enheden **[20](#page-23-0)**

#### **O** oplade **[1](#page-4-0)**

### **P**

parre, smartphone **[1](#page-4-0)** parring, ANT+ sensorer **[17](#page-20-0)** personlige rekorder **[8](#page-11-0)** slette **[8](#page-11-0)** poolstørrelse **[4](#page-7-0)** positioner **[11](#page-14-0)** gemme **[11](#page-14-0)** produktregistrering **[1](#page-4-0)** profiler **[2](#page-5-0)** bruger **[5](#page-8-0)** programmer **[12](#page-15-0), [13](#page-16-0)** smartphone **[1](#page-4-0)** puls alarmer **[14](#page-17-0)** måler **[9](#page-12-0), [10,](#page-13-0) [17](#page-20-0)[–19](#page-22-0)** zoner **[5](#page-8-0), [12](#page-15-0)**

#### **R**

registrering af aktivitet **[6](#page-9-0)** registrering af enheden **[1](#page-4-0)** rengøring af enheden **[18](#page-21-0), [19](#page-22-0)** restitution **[10](#page-13-0)** ruter **[11](#page-14-0)** indstillinger **[15](#page-18-0)**

### **S**

Sight 'N Go **[11](#page-14-0)** ski **[2](#page-5-0)** alpint **[2](#page-5-0), [3](#page-6-0)** snowboarding **[2](#page-5-0), [3](#page-6-0)** skærm **[17](#page-20-0)** låse **[1](#page-4-0)** slette alle brugerdata **[20](#page-23-0)** historik **[12](#page-15-0)** personlige rekorder **[8](#page-11-0)**

#### parre **[1](#page-4-0)** programmer **[12](#page-15-0)** snowboarding **[2,](#page-5-0) [3](#page-6-0)** software licens **[18](#page-21-0)** opdatere **[1](#page-4-0)** version **[18](#page-21-0)** softwarelicensaftale **[22](#page-25-0)** specifikationer **[19](#page-22-0)** spor **[3,](#page-6-0) [11](#page-14-0)** sprog **[17](#page-20-0)** stopur **[10](#page-13-0)** svømning **[4](#page-7-0)** svømning i åbent vand **[4](#page-7-0)** swolf-score **[4](#page-7-0)** systemindstillinger **[17](#page-20-0)** søvntilstand **[6](#page-9-0) T** tag **[4](#page-7-0)** taster **[1,](#page-4-0) [17](#page-20-0)** låse **[1](#page-4-0)** tempe **[18,](#page-21-0) [20](#page-23-0)** temperatur **[18](#page-21-0), [20](#page-23-0)** tid alarmer **[14](#page-17-0)** indstillinger **[17](#page-20-0)** zoner og formater **[17](#page-20-0)** tidspunkter for solopgang og solnedgang **[10](#page-13-0)** tilbehør **[20](#page-23-0)** tilpasse enhed **[14](#page-17-0)** timer **[3,](#page-6-0) [4,](#page-7-0) [12](#page-15-0)** nedtælling **[10](#page-13-0)** toner **[3](#page-6-0), [10](#page-13-0)** touchscreen **[1](#page-4-0)** TracBack **[2,](#page-5-0) [11](#page-14-0)** Training Effect (TE) **[10](#page-13-0)** triatlon træning **[4](#page-7-0)** træning **[7](#page-10-0), [12](#page-15-0)** planer **[6](#page-9-0), [7](#page-10-0)** sider **[3](#page-6-0)** træningsture **[6](#page-9-0)** indlæse **[6](#page-9-0)** tænd/sluk-knap **[1](#page-4-0) U** udskiftning af batteriet **[19](#page-22-0)** UltraTrac **[15](#page-18-0)**

smartphone **[2](#page-5-0), [13](#page-16-0)**

uploade data **[13](#page-16-0)** ur **[10](#page-13-0)** urskiver **[13](#page-16-0), [16](#page-19-0)** urtilstand **[15](#page-18-0)** USB, frakoble **[20](#page-23-0)**

#### **V**

vandring **[3](#page-6-0)** vandtæthed **[18](#page-21-0)** vertikale udsving **[8](#page-11-0)** VIRB fjernbetjening **[2](#page-5-0)** Virtual Partner **[7](#page-10-0)** VO2 maks. **[9,](#page-12-0) [10](#page-13-0)**

#### **W** widgets **[2](#page-5-0), [13](#page-16-0)**

**Z** zoner Effekt **[6](#page-9-0)** puls **[5](#page-8-0)**

#### **Ø**

øvelser **[4](#page-7-0)**

# support.garmin.com

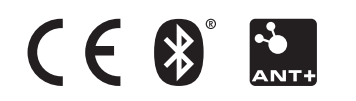